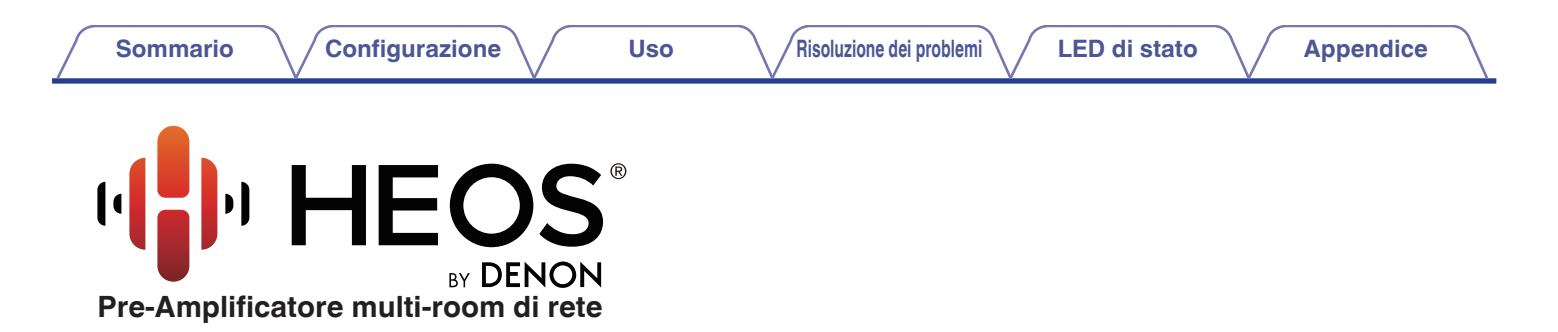

# **Manuale delle istruzioni**

**HEOS Super Link**

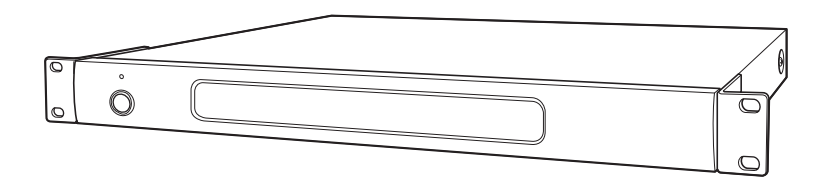

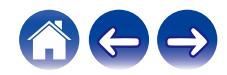

<span id="page-1-0"></span>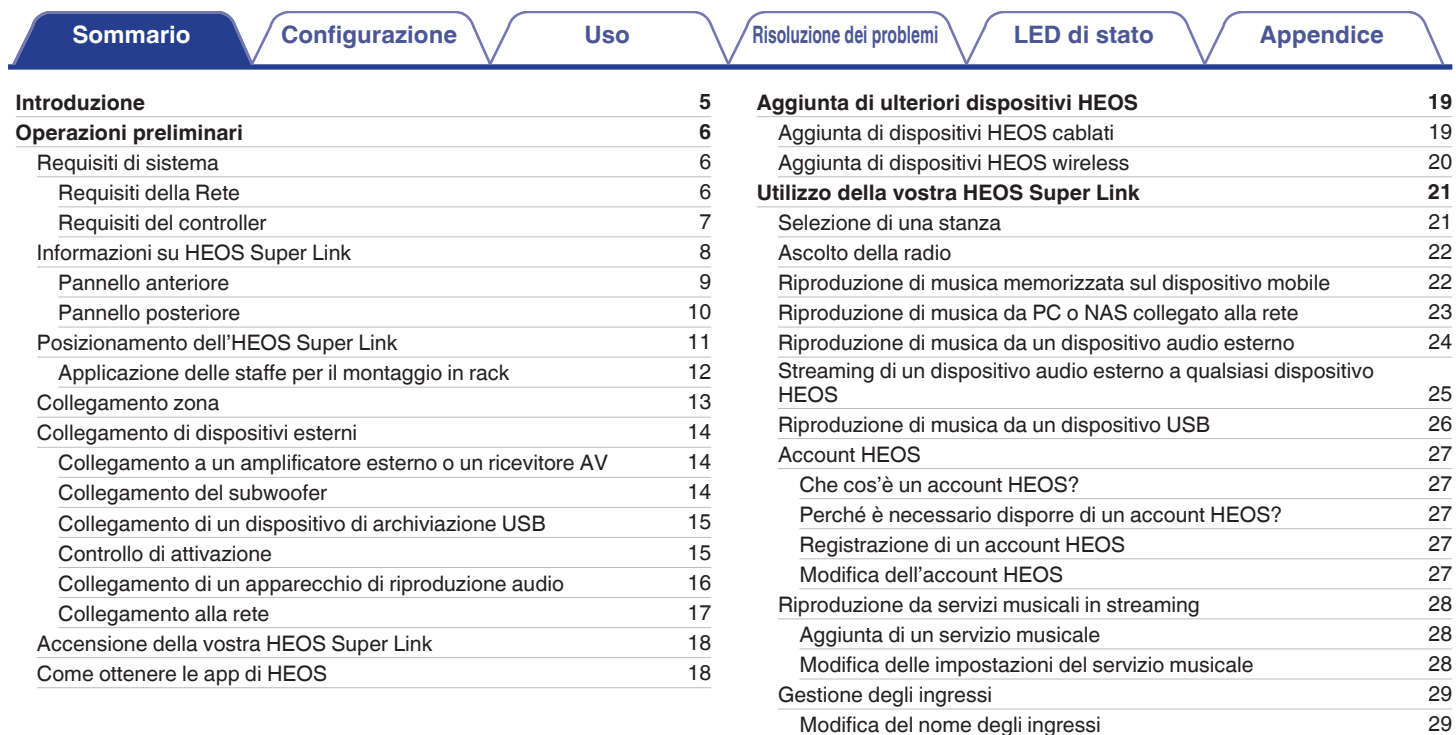

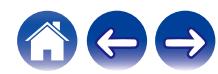

[Come nascondere un ingresso](#page-28-0) [29](#page-28-0) [Gestione del telefono](#page-29-0) [30](#page-29-0)

**[Sommario](#page-1-0) [Configurazione](#page-4-0) LED [Uso](#page-20-0) [Risoluzione dei problemi](#page-49-0) LED di stato [Appendice](#page-60-0)** 

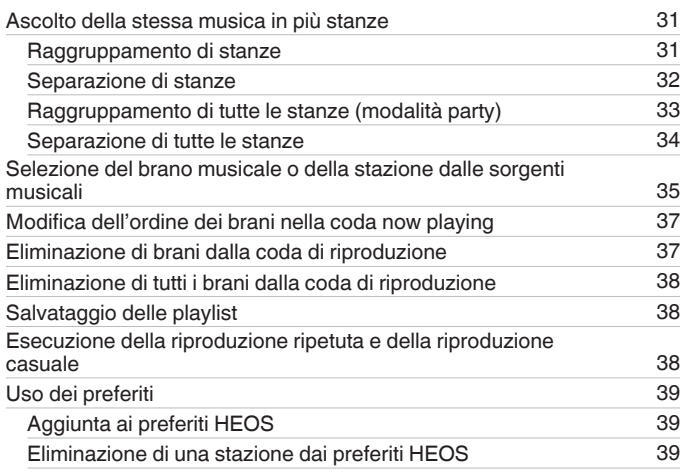

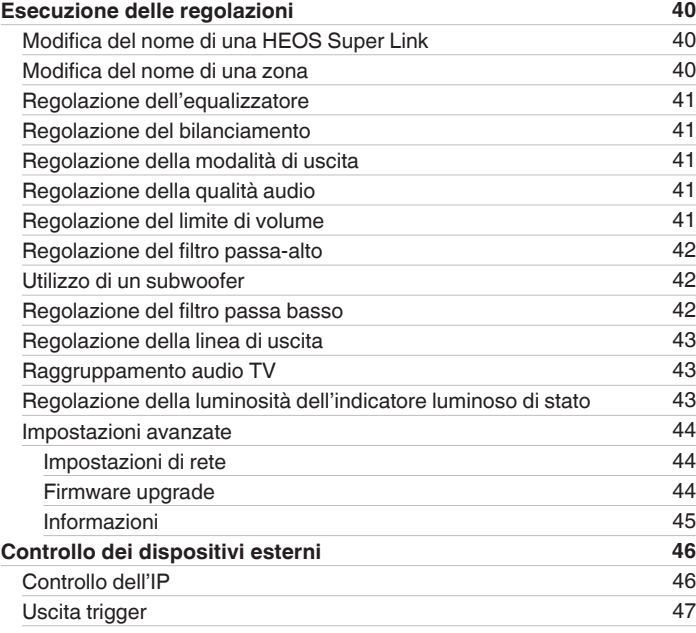

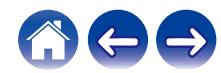

**[Sommario](#page-1-0) [Configurazione](#page-4-0) LED [Uso](#page-20-0) [Risoluzione dei problemi](#page-49-0) LED di stato [Appendice](#page-60-0)** 

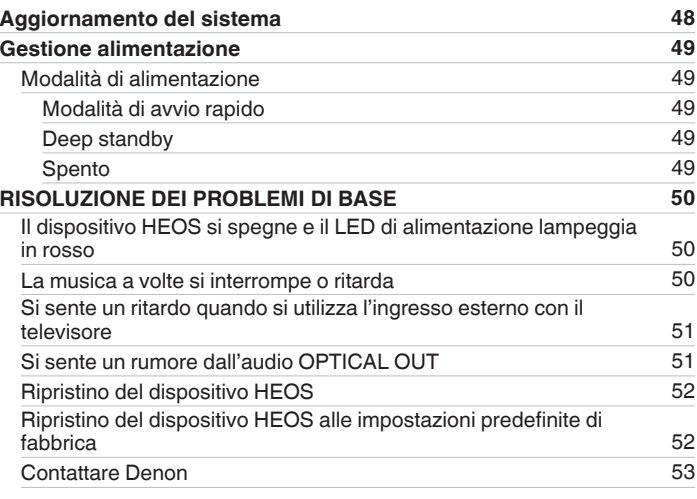

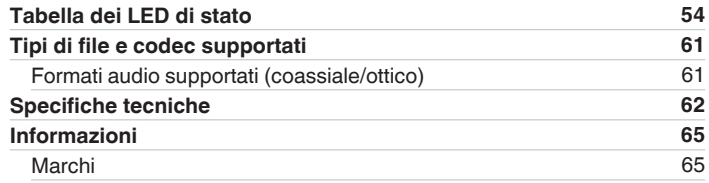

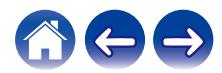

<span id="page-4-0"></span>Grazie per avere acquistato questo prodotto HEOS. Per un funzionamento corretto, assicurarsi di leggere attentamente il presente manuale delle istruzioni prima di utilizzare il prodotto.

#### **NOTA**

0 QUESTO DOCUMENTO CONTIENE INFORMAZIONI SOGGETTE A MODIFICA SENZA PREAVVISO.

Per le informazioni più recenti, visitare http://www.HEOSbyDenon.com

## **Introduzione**

La HEOS Super Link fa parte del sistema audio multi-stanza HEOS, che consente di ascoltare la propria musica preferita ovunque e in qualsiasi ambiente della casa. Utilizzando la rete domestica esistente e l'app HEOS sul proprio dispositivo iOS o Android™, è possibile esplorare, sfogliare e riprodurre musica dalla propria libreria musicale o da numerosi servizi di musica in streaming online.

- 0 Audio multiroom effettivo: è possibile riprodurre brani diversi in stanze diverse oppure lo stesso brano in tutte le stanze
- 0 Utilizza la rete domestica esistente, per una configurazione rapida e semplice
- 0 Tecnologia all'avanguardia per la sincronizzazione audio tra i dispositivi HEOS in microsecondi
- 0 Qualità audio Denon garantita
- 0 Per iniziare subito ad ascoltare musica dal suono ottimale, è possibile seguire la procedura descritta nella Guida di avvio rapido di HEOS (inclusa nella confezione del dispositivo HEOS).

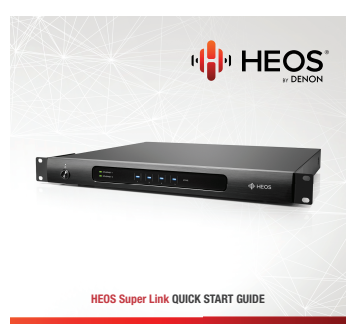

Per informazioni più dettagliate sulle funzioni e sui vantaggi offerti da HEOS Super Link, continuare a leggere il presente Manuale d'uso.

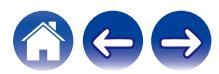

## <span id="page-5-0"></span>**Operazioni preliminari**

**NOTA**

0 Se si è già installato almeno un dispositivo HEOS, passare alla sezione ["Aggiunta di ulteriori dispositivi HEOS".](#page-18-0)

## **Requisiti di sistema**

Prima di iniziare a installare il primo dispositivo HEOS, è necessario accertarsi di aver capito e soddisfatto alcuni requisiti di base.

### **Requisiti della Rete**

**Router Wireless** - Per poter utilizzare il sistema HEOS di musica, è necessario disporre di una rete wireless (Wi-Fi) funzionante nella propria abitazione. Se non si dispone di una rete wireless, contattare il rivenditore Denon locale o un negozio al dettaglio di componenti elettronici per assistenza nell'acquisto e nell'installazione di una rete wireless presso la propria abitazione.

**Connessione Internet ad Alta Velocità** - HEOS accede a internet per riprodurre musica in streaming nella propria casa dai più noti servizi di musica online. HEOS è inoltre progettato per consentire gli aggiornamenti software che vengono distribuiti attraverso la connessione Internet domestica. I servizi DSL, via cavo o basati su fibra ottica consentiranno un'esperienza e un'affidabilità ottimali. Con connessioni internet più lente, come quelle basate su satellite, è possibile riscontrare problemi di prestazioni.

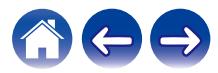

#### <span id="page-6-0"></span>**Requisiti del controller**

È possibile controllare il sistema audio multiroom wireless HEOS tramite l'app gratuita HEOS su qualsiasi dispositivo mobile iOS o Android che soddisfi i seguenti requisiti minimi:

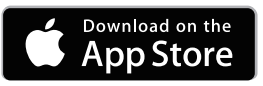

#### **Requisiti minimi per iOS**

- iOS 7.0 o versioni successive
- iPhone<sup>®</sup> 4 o più recente
- iPad<sup>®</sup> 2 o più recente
- iPod touch<sup>®</sup> (di quinta generazione) o più recente

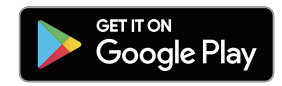

#### **Requisiti minimi per Android**

- 0 SO Android 4.0 o versioni successive
- Tutte le risoluzioni

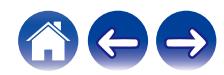

## <span id="page-7-0"></span>**Informazioni su HEOS Super Link**

Disimballare l'HEOS Super Link e verificare che siano inclusi i seguenti articoli:

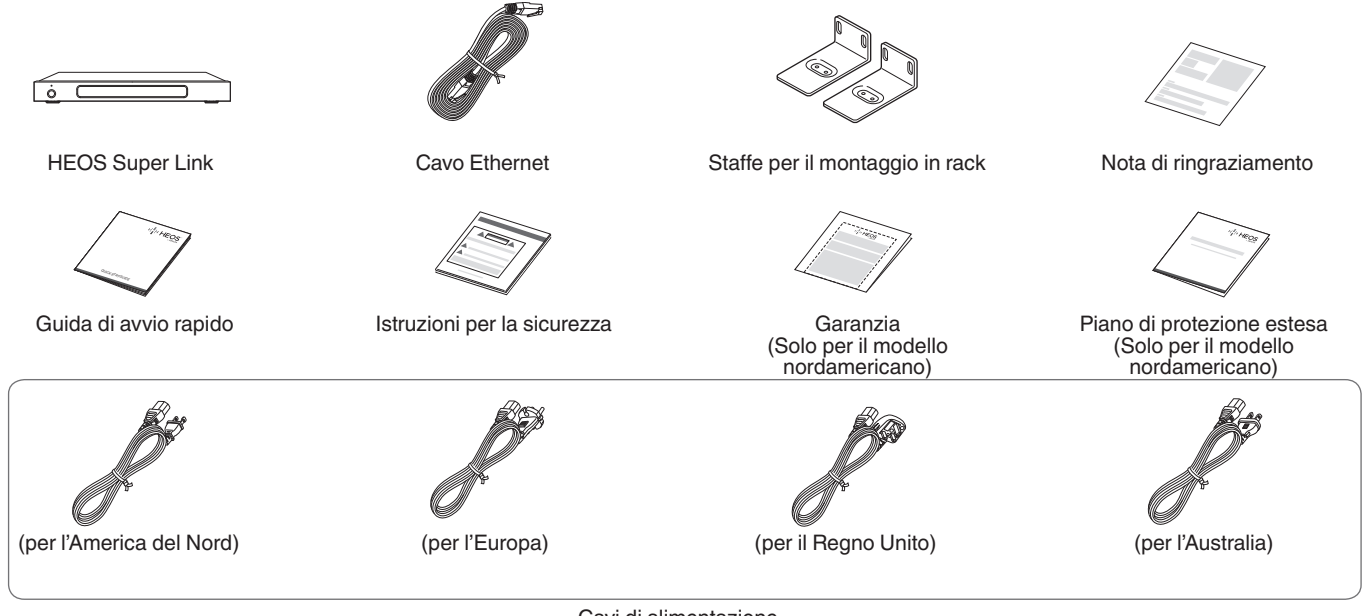

Cavi di alimentazione

#### **NOTA**

0 Per il proprio dispositivo utilizzare il cavo di alimentazione incluso nella confezione.

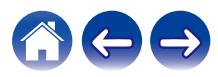

<span id="page-8-0"></span>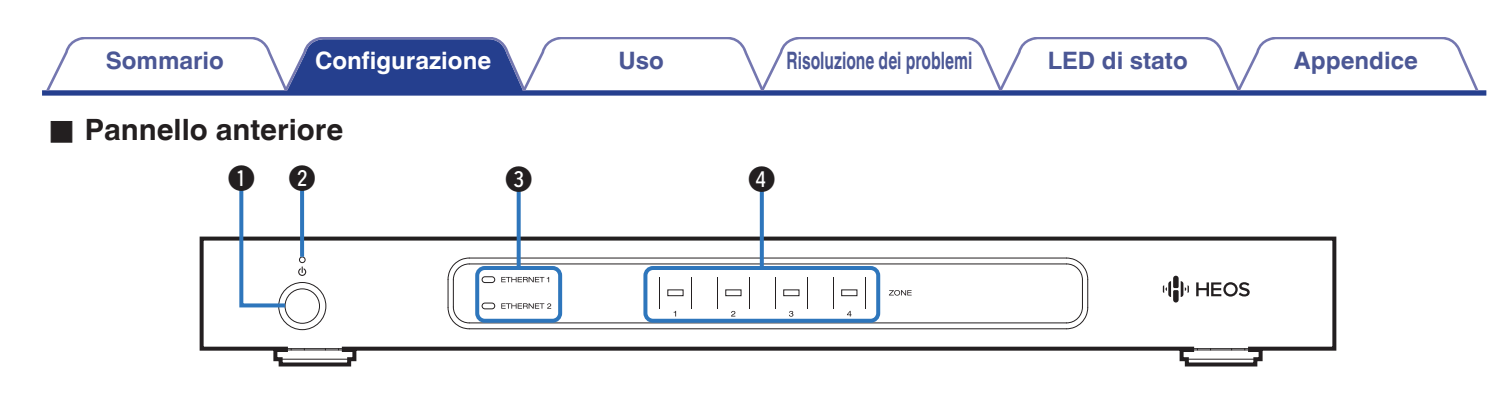

#### **A** Pulsante di attivazione ( $\phi$ )

Utilizzato per attivare e disattivare la modalità di avvio rapido o lo standby profondo.

#### **a** Indicatore di accensione

Si illumina nel modo seguente, a seconda dello stato di accensione: ( $\circ$ pag. 54)

- 0 Bianco: apparecchio acceso
- Spento: standby profondo
- 0 Rosso: quando tutte le zone si dispongono in modalità di avvio rapido

#### C **Indicatori di rete**

Lampeggiano in verde per indicare l'attività di rete. (v [pag. 55\)](#page-54-0)

#### D **Indicatori delle zone**

Fare riferimento alla "Tabella degli indicatori di stato".  $(\sqrt{p})$  [pag. 56\)](#page-55-0)

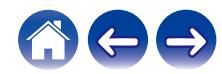

<span id="page-9-0"></span>**Pannello posteriore** 

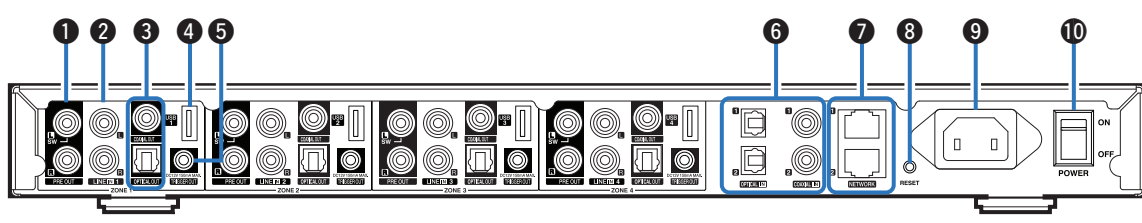

#### A **Connettori PRE OUT**

Utilizzata per collegare amplificatori esterni. ( $\mathbb{Q}$  [pag. 14\)](#page-13-0)

#### B **Connettori LINE IN**

Utilizzato per collegare apparecchi dotati di uscite audio analogiche.  $(\mathbb{Z}^n)$  [pag. 16\)](#page-15-0)

#### Connettori per uscita digitale (OPTICAL OUT/COAXIAL OUT)

Utilizzata per collegare amplificatori esterni. (@P\_pag. 14)

#### **A** Porta USB

Utilizzato per collegare dispositivi di archiviazione USB.  $(\sqrt{g})$  [pag. 15\)](#page-14-0)

#### E **Presa TRIGGER OUT**

Utilizzata per collegare apparecchi dotati di funzione trigger.  $(\sqrt{g}$  [pag. 15\)](#page-14-0)

**Connettori per ingresso digitale (OPTICAL IN/COAXIAL IN)** Utilizzato per collegare apparecchi dotati di uscite audio digitali.  $(\sqrt{2}$  [pag. 16\)](#page-15-0)

#### G **Connettori NETWORK**

Utilizzato per collegare questa unità a una rete Ethernet cablata.  $(\sqrt{p})$  [pag. 19\)](#page-18-0)

#### H **Pulsante di RESET**

Consente di ripristinare i valori di default di fabbrica di numerose impostazioni.  $(\sqrt{\epsilon} \cdot \vec{p})$  [pag. 52\)](#page-51-0)

#### **@** Ingresso CA

Utilizzato per collegare il cavo di alimentazione. ( $\mathbb{Q}$  [pag. 18\)](#page-17-0)

#### **<sup>10</sup>** Pulsante di accensione principale (POWER)

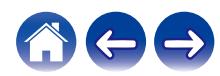

## <span id="page-10-0"></span>**Posizionamento dell'HEOS Super Link**

HEOS Super Link è progettato per aggiungere la funzionalità audio HEOS multi-room a un dispositivo esterno che offre amplificazione dell'audio. È necessario posizionare HEOS Super Link in un luogo idoneo, accanto al dispositivo di amplificazione al quale lo si sta collegando.

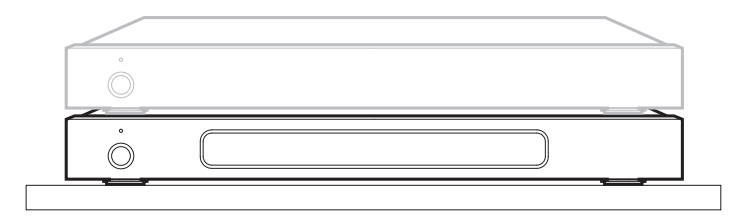

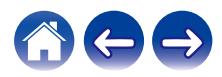

#### <span id="page-11-0"></span>■ Applicazione delle staffe per il montaggio in **rack**

Fissare le staffe in dotazione per il montaggio in rack ai lati dell'HEOS Super Link, se si desidera montare l'HEOS Super Link in un rack standard per apparecchi EIA.

- **1 Rimuovere le due viti su ciascun lato dell'HEOS Super Link.**
- **2 Allineare le staffe con i fori delle viti e rimontare le viti accertandosi che siano fissate saldamente.**

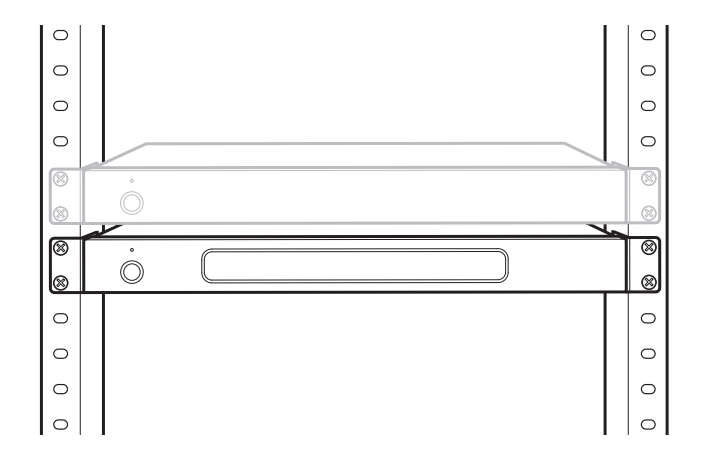

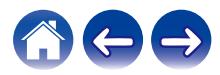

<span id="page-12-0"></span>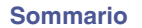

## **Collegamento zona**

È possibile riprodurre contemporaneamente la stessa sorgente in tutte e quattro le zone di HEOS Super Link, se lo si desidera. È anche possibile riprodurre sorgenti diverse in zone diverse.

I collegamenti e le funzioni indicate alle pagine da 14 a 18 sono per la ZONE1. La ZONE2, la ZONE3 e la ZONE4 sono identiche alla ZONE1.

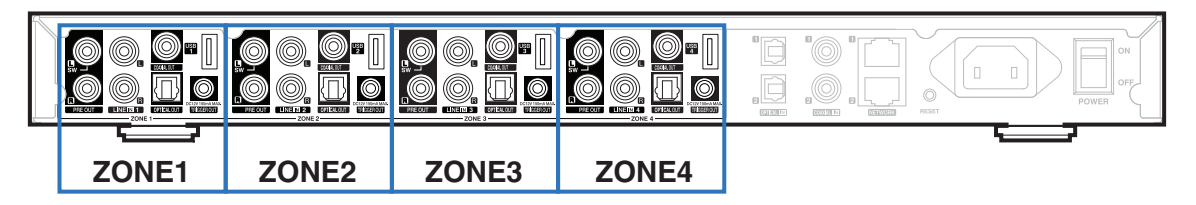

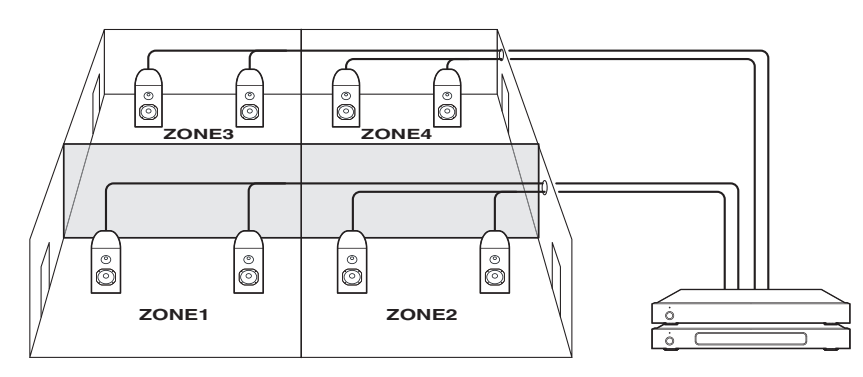

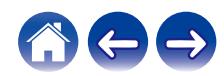

## <span id="page-13-0"></span>**Collegamento di dispositivi esterni**

#### **■ Collegamento a un amplificatore esterno o un ricevitore AV**

Collegare l'uscita PRE OUT a un ingresso disponibile sull'amplificatore o sul sintoamplificatore AV utilizzando cavi appropriati.

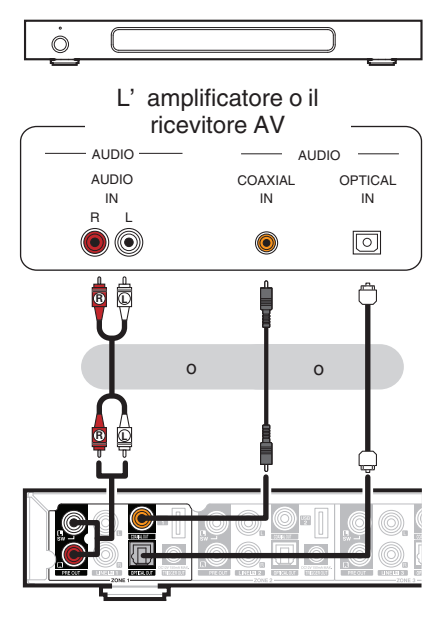

## **Collegamento del subwoofer**

Collegare l'uscita PRE OUT "L" a un ingresso sul proprio subwoofer amplificato o sull'amplificatore del subwoofer. ( $\mathbb{Q}$  [pag. 42\)](#page-41-0)

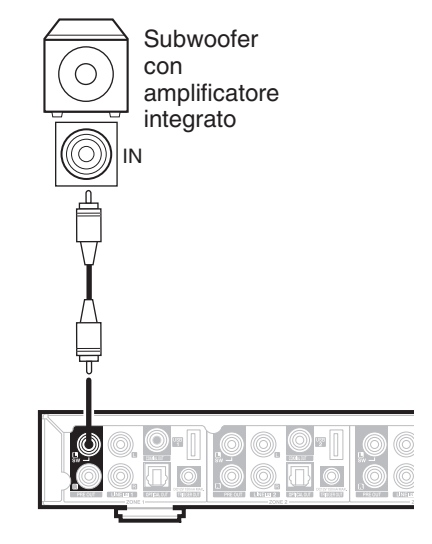

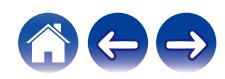

#### <span id="page-14-0"></span>**■ Collegamento di un dispositivo di archiviazione USB**

Collegare un dispositivo di archiviazione di massa USB formattato FAT32 contenente file di musica digitale a una qualsiasi porta USB disponibile.

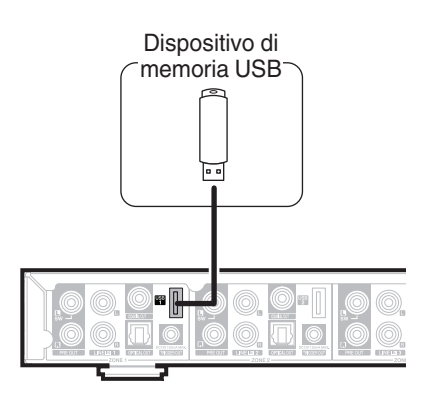

## o **Controllo di attivazione**

Se l'amplificatore di potenza collegato a questa unità è dotato di un connettore di ingresso trigger, collegarlo alla presa TRIGGER OUT di questa unità utilizzando un cavo da 3,5 mm (non in dotazione). Un segnale fino a 12 V/150 mA viene emesso dal jack TRIGGER OUT.

Amplificatore di potenza

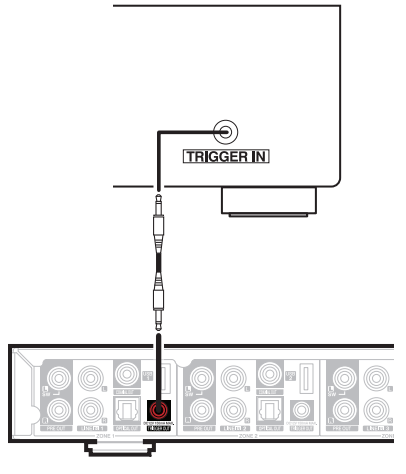

#### **NOTA**

- 0 Utilizzare un cavo minijack mono per il collegamento delle prese TRIGGER OUT. Non utilizzare un cavo minijack stereo.
- 0 È necessario effettuare le impostazioni di trigger per poter utilizzare il Controllo trigger.  $(\sqrt{\epsilon} \cdot \vec{B})$  [pag. 47\)](#page-46-0)

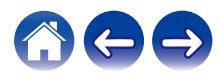

<span id="page-15-0"></span>**[Sommario](#page-1-0) [Configurazione](#page-4-0) Letter [Uso](#page-20-0) [Risoluzione dei problemi](#page-49-0)** / [LED di stato](#page-53-0) / **[Appendice](#page-60-0)** 

#### **■ Collegamento di un apparecchio di riproduzione audio**

Collegare l'ingresso LINE IN, COAXIAL IN o OPTICAL IN a un apparecchio di riproduzione audio (lettore CD, lettore di musica portatile, etc...) utilizzando gli appositi cavi.

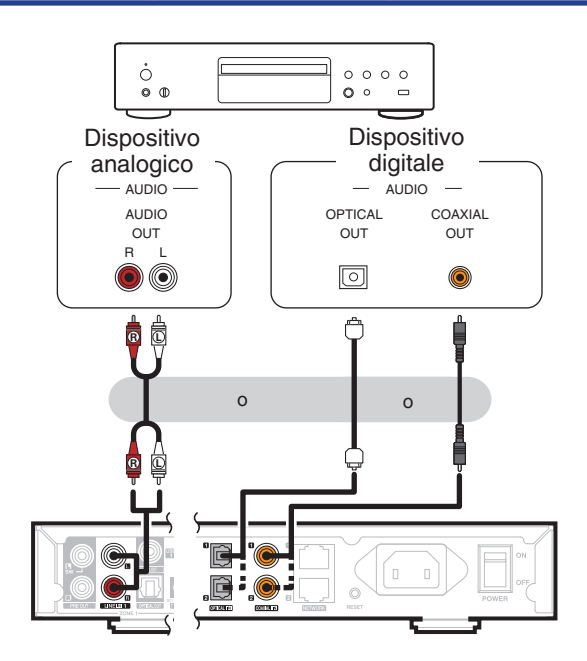

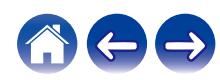

<span id="page-16-0"></span>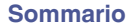

### **Collegamento alla rete**

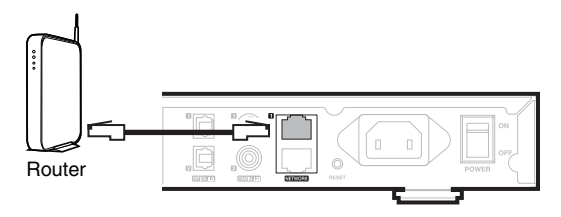

#### n **Collegamento a margherita**

È possibile utilizzare il secondo collegamento Ethernet per collegare un altro HEOS Super Link alla rete utilizzata.

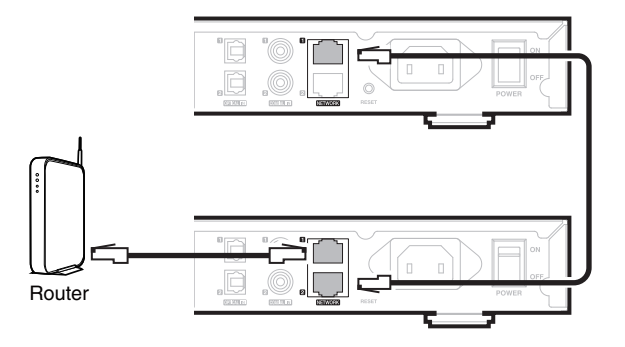

**NOTA**

0 Ciascun HEOS Super Link contiene quattro moduli HEOS, e pertanto conta sempre come quattro apparecchi, in rapporto al numero massimo di 32 apparecchi HEOS supportati su una qualsiasi singola rete. Su una singola rete sono supportate fino a 8 unità HEOS Super Link.

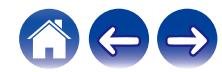

## <span id="page-17-0"></span>**Accensione della vostra HEOS Super Link**

Collegare il cavo di alimentazione appropriato per la propria area geografica tra il lato posteriore dell'HEOS Super Link e una presa elettrica a muro, quindi impostare l'interruttore di accensione sul pannello posteriore sulla posizione ON.

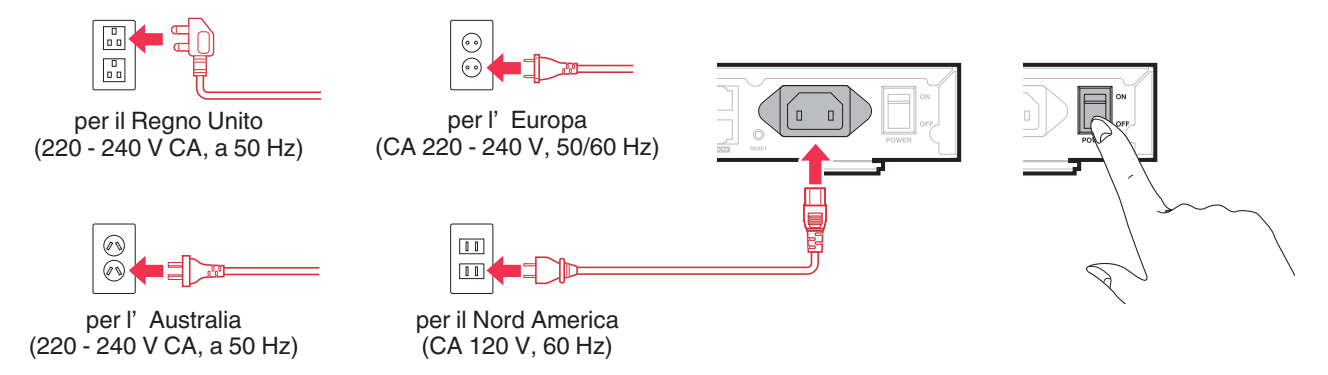

## **Come ottenere le app di HEOS**

L'app HEOS è il cuore dell'esperienza HEOS. Utilizzando il dispositivo mobile e la app HEOS, è possibile impostare, sfogliare, esplorare e controllare il sistema HEOS sul palmo della mano, da un qualsiasi punto della casa.

Scaricare l'app HEOS per iOS o Android, cercando "HEOS" nell'App Store®, in Google Play™ o su Amazon.

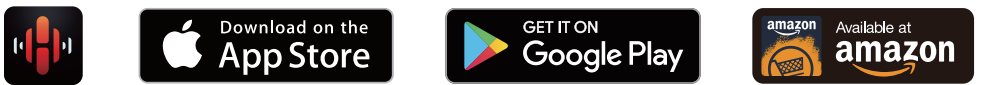

Per motivi di miglioramento del prodotto, le specifiche ed il design sono soggetti a modifiche senza preavviso.

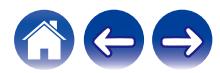

## <span id="page-18-0"></span>**Aggiunta di ulteriori dispositivi HEOS**

Il sistema audio multiroom HEOS è un vero e proprio sistema audio multiroom che sincronizza automaticamente la riproduzione audio tra più dispositivi HEOS in modo che l'audio proveniente dalle diverse stanze sia perfettamente sincronizzato e sempre di altissima qualità! È possibile aggiungere facilmente fino a 32 dispositivi al proprio sistema HEOS.

#### **NOTA**

0 Ciascun HEOS Super Link contiene quattro moduli HEOS, e pertanto conta sempre come quattro apparecchi, in rapporto al numero massimo di 32 apparecchi HEOS supportati su una qualsiasi singola rete. Su una singola rete sono supportati fino a 8 apparecchi HEOS Super Link.

## **Aggiunta di dispositivi HEOS cablati**

Basterà collegare il dispositivo HEOS alla rete domestica utilizzando un cavo Ethernet e il dispositivo HEOS verrà visualizzato sull'app HEOS come una nuova stanza nella schermata "Stanze".

Per comodità, è possibile assegnare un nome al dispositivo HEOS per indicare in quale stanza lo si è posizionato.

- 0 Utilizzare esclusivamente cavi STP o ScTP LAN (consigliato CAT-5 o superiore) facilmente reperibili presso i negozi di elettronica.
- 0 Non collegare un connettore Network direttamente alla porta LAN/connettore Ethernet del computer.

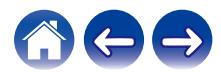

<span id="page-19-0"></span>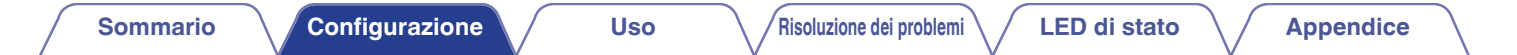

## **Aggiunta di dispositivi HEOS wireless**

È possibile aggiungere dispositivi wireless HEOS aggiuntivi al proprio sistema HEOS selezionando "Aggiungi dispositivo" dal menu Settings dell'app HEOS e seguire le istruzioni:

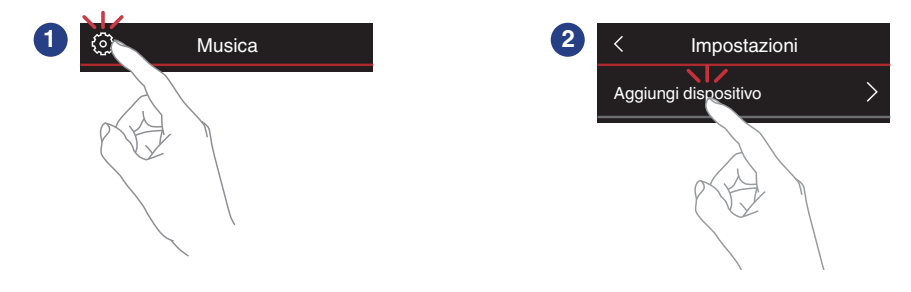

#### **NOTA**

• Non è possibile collegare HEOS Super Link a una rete wireless.

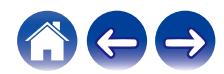

## <span id="page-20-0"></span>**Utilizzo della vostra HEOS Super Link**

Dopo aver collegato l'HEOS Super Link alla rete utilizzata e aver installato l'app HEOS sul dispositivo mobile utilizzato, iniziare ad ascoltare la propria musica preferita è semplice. È possibile ascoltare qualcosa di diverso in ogni stanza o la stessa musica perfettamente sincronizzata in tutte le stanze. Basta scegliere!

## **Selezione di una stanza**

Se si dispone di più di un HEOS Super Link, è necessario indicare al sistema HEOS quale si desideri controllare:

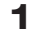

- **1 Selezionare la stanza che si desidera controllare.**
- **2 Scegliere la scheda "Musica" per selezionare una sorgente musicale oppure la scheda "In riproduzione" per controllare il brano in riproduzione nella stanza selezionata.**

0 È possibile avviare la riproduzione in più stanze contemporaneamente mettendo più zone nello stesso gruppo. ( $\mathbb{Q}$  [pag. 31\)](#page-30-0)

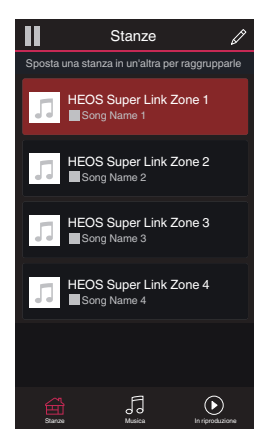

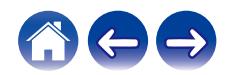

## <span id="page-21-0"></span>**Ascolto della radio**

Il sistema HEOS include l'accesso a oltre 100.000 flussi radio internet gratuiti da tutte le parti del mondo tramite il servizio radio Tuneln. È sufficiente selezionare il logo TuneIn nel menu principale "Musica" e scegliere tra le 100.000 stazioni organizzate ordinatamente in categorie popolari e selezionare quella maggiormente rispondente al proprio umore.

#### **NOTA**

• Se si dispone di un account Tuneln, è possibile accedere al servizio Tuneln da Impostazioni - Sorgenti audio - TuneIn e quindi accedere a tutte le stazioni TuneIn dei "Miei preferiti".

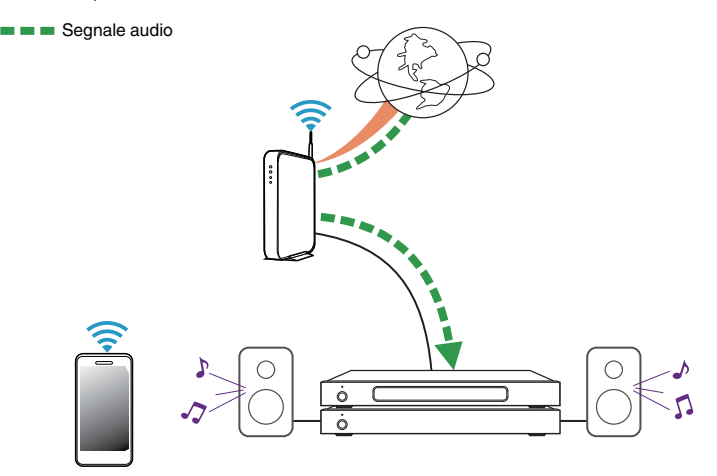

## **Riproduzione di musica memorizzata sul dispositivo mobile**

- **1 Toccare la scheda "Musica".**
- **2 Selezionare "Questo telefono/iPhone/iPod/iPad".**
- **3 Sfogliare i brani musicali memorizzati nel telefono e selezionarne uno da riprodurre.**
- Segnale audio

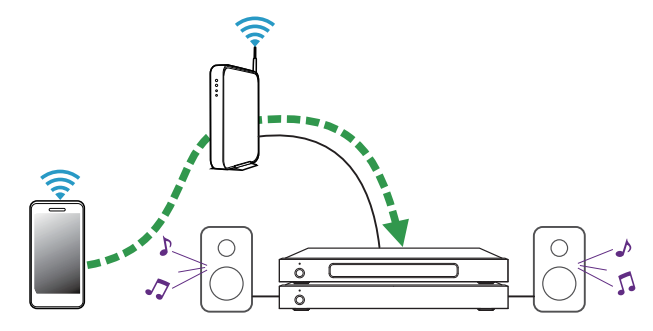

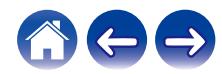

## <span id="page-22-0"></span>**Riproduzione di musica da PC o NAS collegato alla rete**

- **1 Selezionare "Server audio" nella scheda "Musica".**
- **2 Selezionare il nome del server PC o NAS (Network Attached Storage) collegato alla rete.**
- **3 Sfogliare i brani musicali memorizzati su PC/NAS e selezionarne uno da riprodurre.**

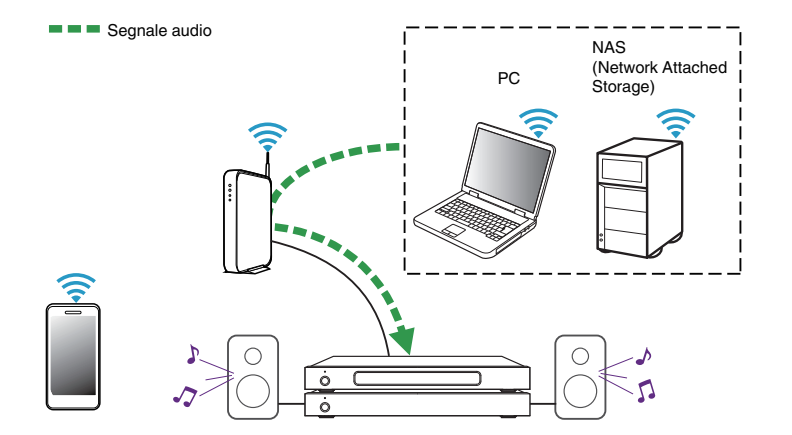

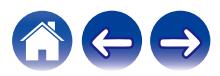

## <span id="page-23-0"></span>**Riproduzione di musica da un dispositivo audio esterno**

- **1 Collegare un apparecchio audio esterno all'ingresso digitale ottico, coassiale o analogico RCA stereo sul lato posteriore dell'HEOS Super Link.**
- **2 Selezionare "Ingressi" nella scheda Musica.**
- **3 Selezionare il nome dell'HEOS Super Link e l'ingresso al quale è stato collegato il dispositivo audio al punto 1.**
- 

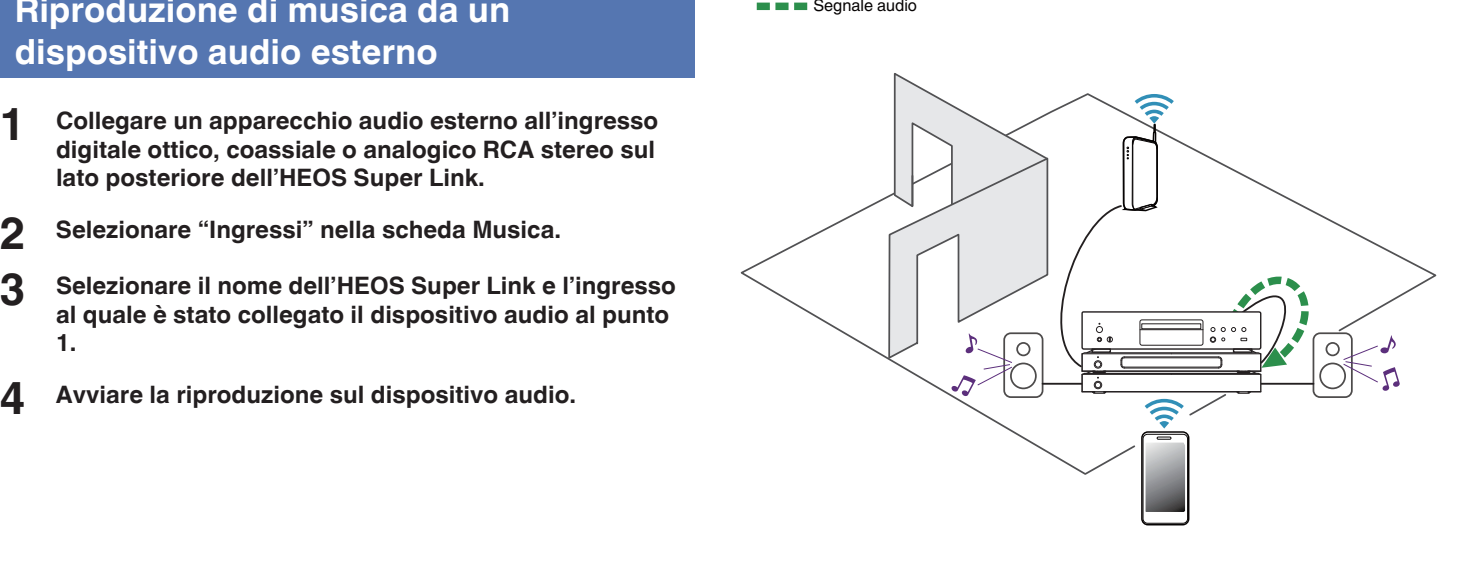

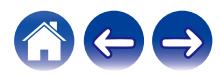

## <span id="page-24-0"></span>**Streaming di un dispositivo audio esterno a qualsiasi dispositivo HEOS**

È possibile riprodurre il suono del dispositivo audio direttamente sul dispositivo selezionato oppure digitalizzarlo e inviarlo tramite la rete ad altri dispositivi HEOS.

- **1 Collegare un apparecchio audio esterno all'ingresso digitale ottico, coassiale o analogico RCA stereo sul lato posteriore dell'HEOS Super Link.**
- **2 Selezionare "Ingressi" nella scheda Musica.**
- **3 Selezionare il nome dell'HEOS Super Link e l'ingresso al quale è stato collegato il dispositivo audio al punto 1.**
- **4 Avviare la riproduzione sul dispositivo audio.**

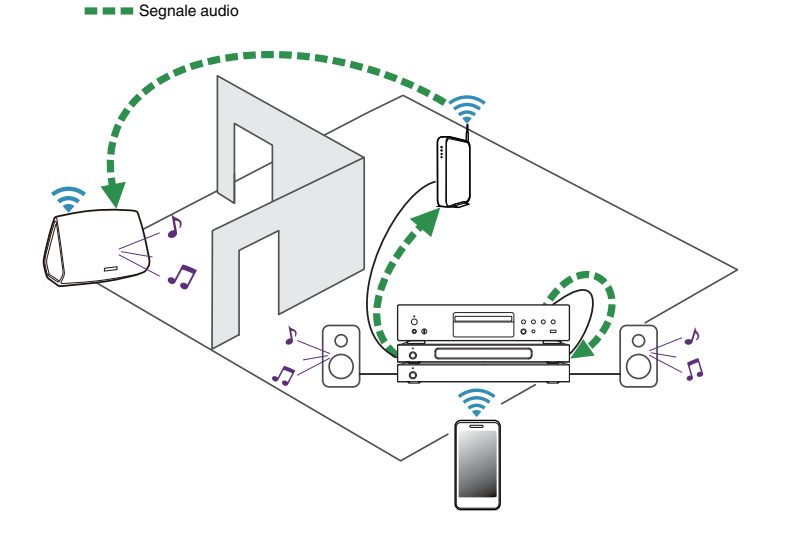

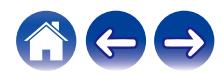

#### <span id="page-25-0"></span>**[Sommario](#page-1-0)** *[Configurazione](#page-4-0)* **<b>A [Uso](#page-20-0) [Risoluzione dei problemi](#page-49-0) [LED di stato](#page-53-0) [Appendice](#page-60-0)**

## **Riproduzione di musica da un dispositivo USB**

- **1 Inserire un dispositivo USB formattato FAT32 nella porta USB sul lato posteriore dell'HEOS Super Link.**
- **2 Selezionare "Musica da USB" nella scheda "Musica".**
- **3 Selezionare il nome dell'HEOS Super Link e l'ingresso al quale è stato collegato il dispositivo audio al punto 1.**
- **4 Sfogliare i brani musicali memorizzati sul dispositivo USB e selezionarne uno da riprodurre.**

#### **NOTA**

- 0 Qualora sul dispositivo USB utilizzato sia presente un numero molto elevato di file, la visualizzazione del nome del proprio HEOS Super Link nell'elenco "Musica da USB" potrebbe richiedere svariati minuti.
- 0 Non è possibile collegare e utilizzare un computer tramite la porta USB di questa unità utilizzando un cavo USB.

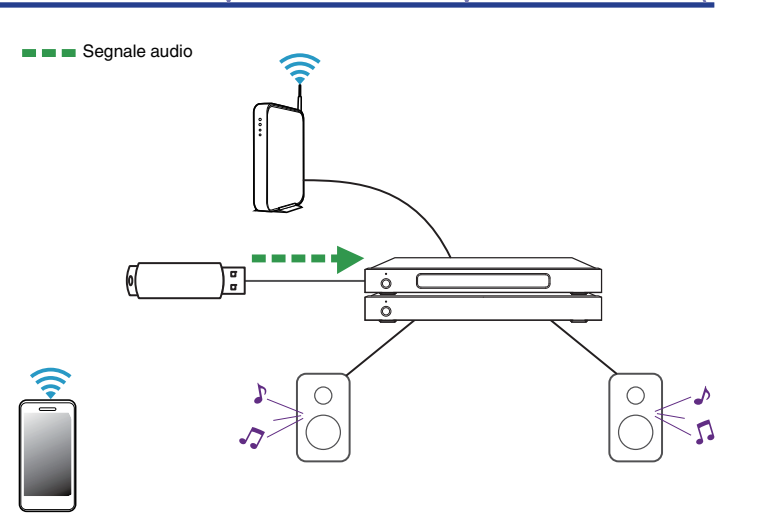

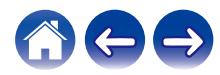

## <span id="page-26-0"></span>**Account HEOS**

#### Che cos'è un account HFOS?

Un account HEOS è l'account principale o "keychain" per gestire tutti i servizi di musica di HEOS utilizzando un solo nome utente e una sola password.

#### **■ Perché è necessario disporre di un account HEOS?**

Grazie all'account HEOS è sufficiente immettere una sola volta i nomi utente e le password di accesso ai propri servizi di musica. In questo modo è possibile utilizzare in modo semplice e rapido più app controller su dispositivi diversi. È infatti sufficiente accedere all'account HEOS su qualsiasi dispositivo per accedere a tutti i propri servizi di musica associati, riprodurre playlist basate sulla cronologia e personalizzate, anche se ci si trova a casa di amici e si ascolta musica sul loro sistema HEOS.

## **■ Registrazione di un account HEOS**

La prima volta che si tenta di accedere a un servizio musicale dal menu principale "Musica" dell'app HEOS, viene richiesto di effettuare la registrazione di un account HEOS.

## o **Modifica dell'account HEOS**

- **1 Toccare la scheda "Musica".**
- **2** Selezionare l'icona Settings **a** nell'angolo in alto a **sinistra dello schermo.**
- **3 Selezionare "Account HEOS".**
- **4 Cambiare la propria ubicazione, cambiare la propria password, eliminare o disconnettere il proprio account.**

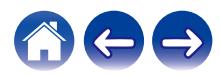

## <span id="page-27-0"></span>**Riproduzione da servizi musicali in streaming**

Per servizio musicale si intende una società che offre musica online e consente di accedere a vaste raccolte musicali tramite abbonamenti gratuiti e/o a pagamento. Le opzioni disponibili variano a seconda del paese. Per ulteriori informazioni sui servizi disponibili nel proprio Paese, visitare il sito all'indirizzo http://www.HEOSbyDenon.com

## **■ Aggiunta di un servizio musicale**

Dopo aver configurato l'account HEOS, è possibile aggiungere i servizi di musica supportati dal sistema HEOS toccando il logo del servizio di musica nella scheda "Musica".

Seguire le istruzioni visualizzate sullo schermo per aggiungere nome utente e password per il servizio di musica selezionato. È necessario immettere le informazioni dell'account una sola volta perché il servizio dell'account HEOS memorizza in modo protetto i dati di accesso evitando di doverli immettere ogni volta che si desidera riprodurre musica dal servizio di musica.

Eventuali altri servizi musicali sono disponibili in Impostazioni - Sorgenti audio - Online Music.

#### ■ Modifica delle impostazioni del servizio **musicale**

- **1 Toccare la scheda "Musica".**
- **2** Selezionare l'icona Settings <sup>**a** nell'angolo in alto a</sup> **sinistra dello schermo.**
- **3 Selezionare "Sorgenti audio".**
- **4 Selezionare "Online Music".**
- **5 Selezionare il nome del servizio musicale online da modificare.**
- **6 Disconnettersi, quindi accedere nuovamente per associare il proprio nome utente e la password all'account HEOS.**
- **7 Selezionare "Nascondi per ora" per impedire che il logo del servizio venga visualizzato nel menu "Musica" principale.**

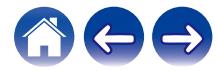

## <span id="page-28-0"></span>**Gestione degli ingressi**

Se sono stati collegati componenti sorgenti audio esterni (ad esempio lettori di CD, lettori musicali portatili, decoder, e così via...) a uno degli ingressi AUX dei dispositivi HEOS utilizzati, è possibile modificare i nomi predefiniti degli ingressi per descrivere la sorgente effettiva o nascondere eventuali ingressi che non si intende utilizzare.

- **1 Selezionare l'icona Impostazioni** a **nell'angolo superiore sinistro del menu "Musica" principale per visualizzare il menu Impostazioni.**
- **2 Selezionare "Sorgenti audio".**
- **3 Selezionare "Ingressi".**
- **4 Selezionare i dispositivi HEOS a cui si è collegato il dispositivo sorgente audio esterno.**

### ■ Modifica del nome degli ingressi

- **1 Selezionare il nome dell'ingresso che si desidera modificare.**
- **2 Selezionare "Nome".**
- **3 Selezionare o immettere un nuovo nome per descrivere la sorgente collegata.**
- **4 Selezionare il pulsante Save per salvare le modifiche.**
- o **Come nascondere un ingresso**
- **1 Selezionare il nome dell'ingresso che si desidera modificare.**
- **2 Commutare "Nascondi ingresso" su ON per evitare che questo ingresso appaia nel riquadro Inputs nel menu principale "Musica".**

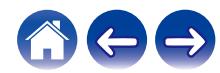

## <span id="page-29-0"></span>**Gestione del telefono**

È possibile nascondere il proprio smartphone o tablet qualora non sia necessaria la sua presenza nel menu "Sorgenti audio".

- **1** Selezionare l'icona Impostazioni <sup>3</sup> nell'angolo **superiore sinistro del menu "Musica" principale per visualizzare il menu Impostazioni.**
- **2 Selezionare "Sorgenti audio".**
- **3 Selezionare "Questo telefono/iPhone/iPod/iPad".**
- **4 Commutare "Questo telefono/iPhone/iPod/iPad" su OFF per impedire che il logo del servizio venga visualizzato nel menu "Musica" principale.**

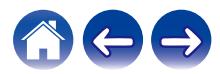

## <span id="page-30-0"></span>**Ascolto della stessa musica in più stanze**

Il sistema HEOS è un vero e proprio sistema audio multiroom che sincronizza automaticamente la riproduzione audio tra più dispositivi in modo che l'audio proveniente da stanze diverse sia perfettamente sincronizzato e sempre di altissima qualità!

È possibile aggiungere facilmente fino a 32 dispositivi al proprio sistema HFOS.

È possibile aggiungere fino a 16 dispositivi HEOS in un gruppo di dispositivi HEOS che operano come un singolo dispositivo HEOS.

### **■ Raggruppamento di stanze**

- **1 Premere e tenere premuto con il dito sulla stanza in cui non viene riprodotta musica.**
- **2 Trascinarla nella stanza in cui viene riprodotta musica (indicata dal contorno rosso) e sollevare il dito.**

Le due stanze verranno raggruppate in un unico gruppo di dispositivi e in entrambe verrà riprodotta la stessa musica in sincronia perfetta.

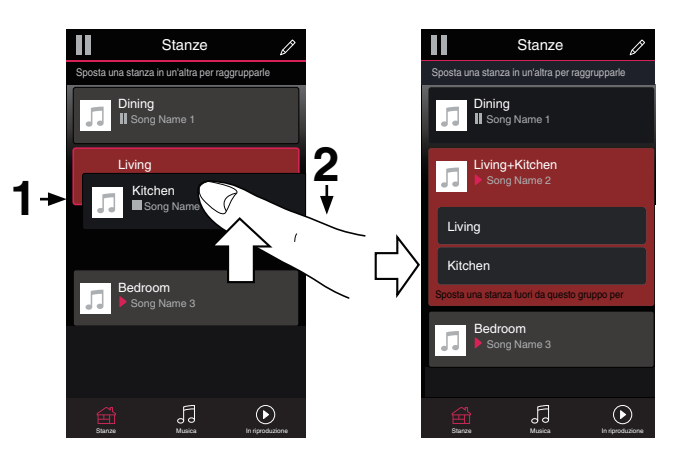

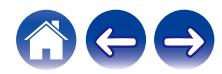

#### <span id="page-31-0"></span>**[Sommario](#page-1-0) [Configurazione](#page-4-0) Letter <b>[Uso](#page-20-0) [Risoluzione dei problemi](#page-49-0)** / [LED di stato](#page-53-0) **[Appendice](#page-60-0)**

## **Separazione di stanze**

- **1 Premere e tenere premuto con il dito sulla stanza che si desidera rimuovere dal gruppo.**
- **2 Trascinarla fuori dal gruppo e sollevare il dito.**

La riproduzione della musica nella stanza trascinata fuori dal gruppo verrà interrotta, ma continuerà nelle altre stanze.

#### **NOTA**

0 Non è possibile rimuovere la prima stanza in cui è stata avviata la riproduzione di musica prima del raggruppamento.

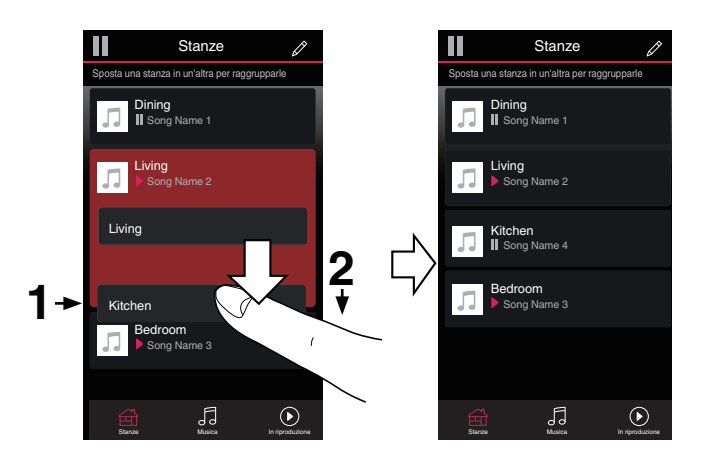

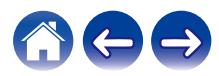

#### <span id="page-32-0"></span>**[Sommario](#page-1-0)** *[Configurazione](#page-4-0)* **<b>A [Uso](#page-20-0) [Risoluzione dei problemi](#page-49-0) [LED di stato](#page-53-0) [Appendice](#page-60-0)**

#### ■ Raggruppamento di tutte le stanze (modalità **party)**

È possibile raggruppare facilmente le 16 stanze in Modalità Party utilizzando un gesto di "presa".

- **1 Appoggiare due dita sullo schermo sull'elenco delle stanze.**
- **2 Avvicinare rapidamente le dita e rilasciare.**

Tutte le stanze verranno riunite e inizieranno a riprodurre la stessa musica in perfetta sincronia.

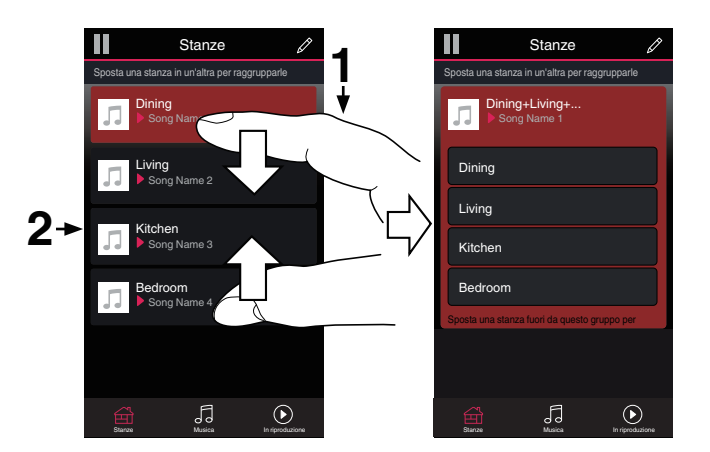

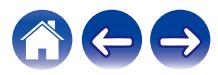

<span id="page-33-0"></span>**[Sommario](#page-1-0) [Configurazione](#page-4-0) Letter <b>[Uso](#page-20-0) [Risoluzione dei problemi](#page-49-0)** / **[LED di stato](#page-53-0) [Appendice](#page-60-0)** 

### ■ Separazione di tutte le stanze

È possibile separare facilmente tutte le stanze e uscire dalla modalità Party utilizzando il gesto di allontanamento delle dita.

- **1 Appoggiare due dita unite sullo schermo sull'elenco delle stanze.**
- **2 Allontanare rapidamente le dita e rilasciare.**

Tutte le stanze verranno separate e la riproduzione della musica verrà interrotta in ogni stanza, ad eccezione di quella principale originale in cui era stata avviata prima del raggruppamento.

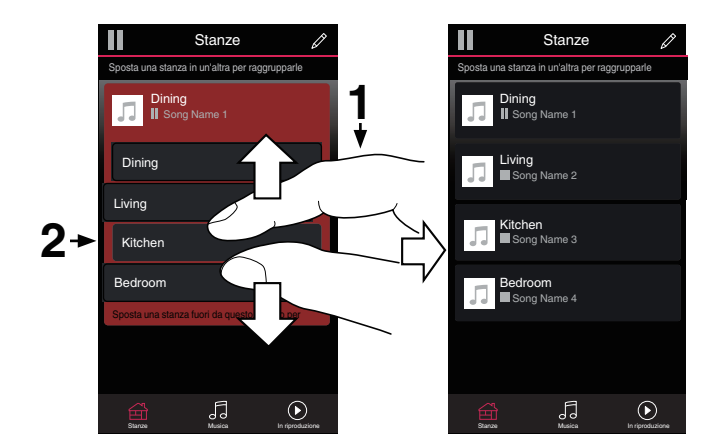

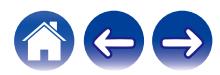

## <span id="page-34-0"></span>**Selezione del brano musicale o della stazione dalle sorgenti musicali**

**1 Toccare la scheda "Musica" e selezionare una sorgente musicale.**

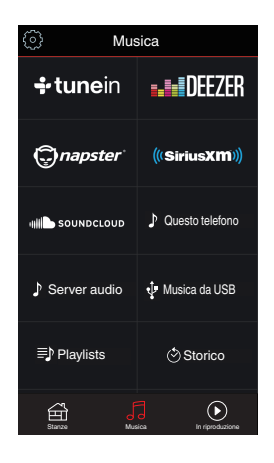

#### $\overline{\mathscr{O}}$

0 Tutti i servizi musicali visualizzati potrebbero non essere disponibili nel punto in cui si trova l'utente.

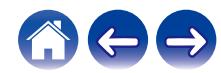

#### **2 Accedere alla musica da riprodurre.**

Dopo aver selezionato un brano musicale o una stazione radio, l'app passerà automaticamente alla schermata "Now Playing".

### $\overline{\mathscr{L}}$

0 Quando si seleziona qualcosa da riprodurre, viene richiesto come si desidera mettere in coda la propria musica.

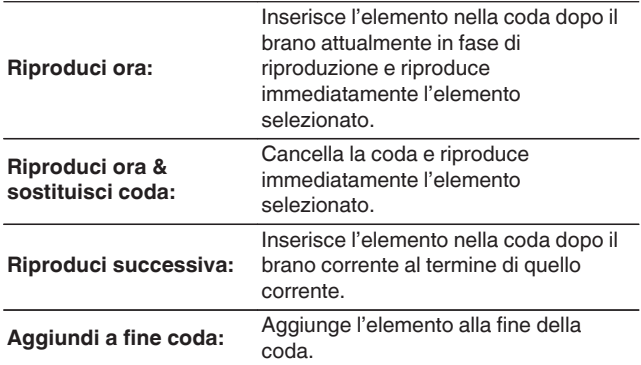

0 Quando si seleziona una stazione radio vengono visualizzati i seguenti elementi.

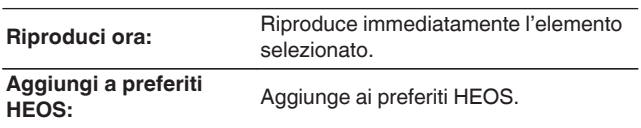

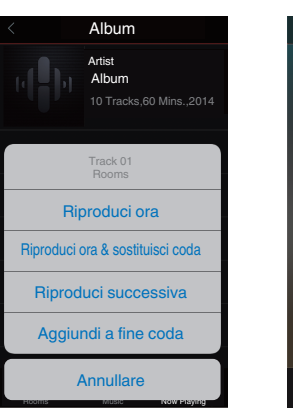

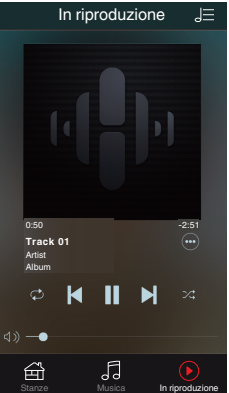

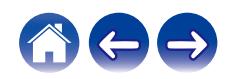

## <span id="page-36-0"></span>**Modifica dell'ordine dei brani nella coda now playing**

Una volta creata la coda dei brani selezionati, è possibile modificare l'ordine di riproduzione o rimuovere alcuni brani:

- **1 Toccare la scheda "In riproduzione".**
- **2** Toccare l'icona Queue **de** nell'angolo in alto a destra **della schermata.**
- **3** Toccare l'icona Pencil *e* per passare alla modalità **Edit.**
- **4 Per modificare l'ordine della coda, trascinare verso l'alto o verso il basso l'icona dell'elenco** f**, visualizzata sul lato destro di ogni brano.**

## **Eliminazione di brani dalla coda di riproduzione**

Per rimuovere i brani uno alla volta dalla coda now playing:

- **1 Toccare la scheda "In riproduzione".**
- **2** Toccare l'icona Queue **de** nell'angolo in alto a destra **della schermata.**
- **3** Toccare l'icona Pencil *e* per passare alla modalità **Edit.**
- **4 Toccare uno o più brani da eliminare.**
- **5** Toccare l'icona Delete **q** per eliminare tutti i brani **selezionati dalla coda di riproduzione.**

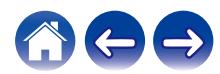

## <span id="page-37-0"></span>**Eliminazione di tutti i brani dalla coda di riproduzione**

Per rimuovere tutti i brani dalla coda now playing:

- **1 Toccare la scheda "In riproduzione".**
- **2** Toccare l'icona Queue **de** nell'angolo in alto a destra **della schermata.**
- **3 Toccare l'icona Delete g** per confermare che si **desiderano eliminare tutti i brani dalla coda.**

## **Salvataggio delle playlist**

È possibile salvare la coda now playing come playlist HEOS che è possibile richiamare più tardi. La nuova playlist sarà disponibile tramite il pulsante Playlists nella scheda "Musica" di ogni app controller collegata al sistema HEOS.

- **1 Toccare la scheda "In riproduzione".**
- **2** Toccare l'icona Queue **de** nell'angolo in alto a destra **della schermata.**
- **3 Toccare l'icona Save** h**.**
- **4** Immettere il nome della playlist e toccare l'icona  $\mathbf{\n}$ .

## **Esecuzione della riproduzione ripetuta e della riproduzione casuale**

I controlli di riproduzione sono visibili nella schermata "In riproduzione".

- **1 Toccare la scheda "In riproduzione".**
- **12 Toccare i comandi di ripetizione**  $\bullet$  **e casuale**  $\cdot$ **.**

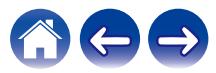

## <span id="page-38-0"></span>**Uso dei preferiti**

HEOS utilizza una funzione "Preferiti HEOS" per allineare le stazioni preferite di cui si desidera avviare rapidamente la riproduzione. È possibile selezionare le stazioni da sorgenti musicali online, quali flussi di tipo "Radio" o "Station". "Preferiti HEOS" visualizza un elenco delle stazioni di vari servizi.

## ■ Aggiunta ai preferiti HEOS

Selezionare una stazione di una sorgente musicale online. Quando viene visualizzata la schermata del menu delle operazioni, selezionare "Aggiungi stazione a preferiti HEOS".

#### **NOTA**

0 È anche possibile effettuare questa operazione selezionando "Aggiungi stazione a preferiti HEOS" dal menu della stazione correntemente riprodotta.

- Eliminazione di una stazione dai preferiti **HEOS**
- **1 Toccare la scheda "Musica".**
- **2 Selezionare "Preferiti".**
- **3 Toccare l'icona Pencil e** per passare alla modalità **Edit.**
- **4 Toccare "Elimina" per la stazione che si desidera eliminare.**

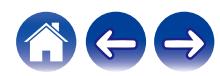

## <span id="page-39-0"></span>**Esecuzione delle regolazioni**

È possibile regolare impostazioni specifiche di ciascun HEOS Super Link nel proprio sistema:

- **1 Selezionare l'icona Impostazioni <b>C** nell'angolo **superiore sinistro del menu "Musica" principale per visualizzare il menu Impostazioni.**
- **2 Selezionare "I miei dispositivi" per visualizzare un elenco dei propri dispositivi.**
- **3 Selezionare l'HEOS Super Link e la zona che si desidera regolare.**

## **Modifica del nome di una HEOS Super Link**

- **1 Selezionare "Nome".**
- **2 Selezionare o immettere un nuovo nome per il proprio HEOS Super Link.**
- **3 Toccare "Prossimo" per salvare le modifiche.**

## **Modifica del nome di una zona**

- **1 Selezionare "Nome".**
- **2 Selezionare o immettere un nuovo nome per il proprio HEOS Super Link.**
- **3 Toccare "Prossimo" per salvare le modifiche.**

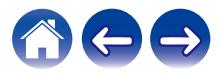

## <span id="page-40-0"></span>**Regolazione dell'equalizzatore**

- **1 Selezionare "EQ".**
- **2 Regolare "Alti" e "Bassi".**
- 
- 0 Selezionare il pulsante Reset per ripristinare le impostazioni di default.
- $\bullet$  È possibile anche configurare le impostazioni toccando  $\odot$  nella schermata In Riproduzione.

## **Regolazione del bilanciamento**

- **1 Selezionare "Bilanciamento".**
- **2 Regolare il bilanciamento verso sinistra o verso destra.**

## **Regolazione della modalità di uscita**

- **1 Selezionare "Modo uscita".**
- **2 Selezionare Stereo o Dual Mono.**

## **Regolazione della qualità audio**

Consente di selezionare l'opzione di transcodifica per la ritrasmissione dell'audio da un dispositivo HEOS a un altro dispositivo (o gruppo di dispositivi) HEOS attraverso la rete. Quando sono impostate su "Normale", le sorgenti audio con bitrate elevato provenienti dal primo dispositivo (ad esempio ingresso AUX, WAV, FLAC e PCM) vengono transcodificate per garantire il massimo livello di affidabilità per il flusso audio.

- **1 Selezionare "Qualità".**
- **2 Selezionare "Normale" (impostazione predefinita) o "Alto".**
- 0 Se è stato selezionato Alto e si riscontrano interruzioni audio quando si effettua lo streaming da un dispositivo ad altri dispositivi, selezionare Normale (impostazione predefinita).

## **Regolazione del limite di volume**

È possibile impostare il volume massimo degli amplificatori HEOS Super Link per evitare improvvisi picchi di volume.

- **1 Selezionare "Limite volume".**
- **2 Selezionare la percentuale massima di volume (95, 90, 85, 80).**

#### **NOTA**

0 A seconda degli altoparlanti collegati, il circuito di protezione potrebbe attivarsi e l'apparecchio potrebbe venire spento quando si riproduce musica a volume elevato. (l'indicatore di accensione lampeggia in rosso). Qualora si verifichi questa eventualità, configurare l'impostazione "Limite volume".

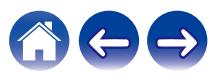

## <span id="page-41-0"></span>**Regolazione del filtro passa-alto**

Impostare il filtro passa alto (High Pass Filter) per limitare il segnale delle basse frequenze inviato ai diffusori.

- **1 Selezionare "Filtro passa alto".**
- - **2 Selezionare il punto di taglio delle frequenze:**

**SPENTO / 40 Hz / 80 Hz / 90 Hz / 100 Hz / 110 Hz / 120 Hz / 150 Hz / 200 Hz / 250 Hz**

0 Se si attiva il controllo IP, l'impostazione "High Pass Filter" scompare e ne viene forzata la modifica.

## **Utilizzo di un subwoofer**

- **1 Selezionare "Subwoofer".**
- **2 Attivare l'impostazione Sub Out (L).**

0 Se si attiva il controllo IP, l'impostazione "Subwoofer" scompare e ne viene forzata la modifica.

## **Regolazione del filtro passa basso**

Quando il Subwoofer è attivato, è possibile limitare il segnale delle alte frequenze che viene inviato al subwoofer.

- **1 Selezionare "Subwoofer".**
- **2 Selezionare "Filtro passa basso".**
- **3 Impostare il punto di taglio delle frequenze.**

**40 Hz / 60 Hz / 80 Hz / 90 Hz / 100 Hz / 110 Hz / 120 Hz**

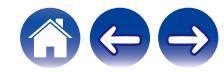

## <span id="page-42-0"></span>**Regolazione della linea di uscita**

- **1 Selezionare "Livello di uscita".**
- **2 Selezionare "Corretto" per bloccare il volume al livello ottimale o selezionare "Variabile" per controllare il volume dalla schermata Now Playing.**

0 Se si attiva il controllo IP, l'impostazione "Livello di uscita" scompare e ne viene forzata la modifica.

## **Raggruppamento audio TV**

Impostare quando si desidera riprodurre l'audio del TV o di un ingresso esterno da questa unità attraverso un altro dispositivo HEOS.

#### **1 Selezionare "Raggruppamento audio TV".**

## o **Abilitare**

Abilita il raggruppamento.

## **■ Ritardo audio**

Imposta il ritardo dell'audio.

#### **NOTA**

0 L'audio potrebbe interrompersi se la quantità di ritardo è troppo breve. Aumentare la quantità di ritardo se l'audio si interrompe.

## **Regolazione della luminosità dell'indicatore luminoso di stato**

- **1 Selezionare "Led di stato".**
- **2 Regolare la luminosità aumentandola o riducendola, oppure impostare il cursore sulla posizione OFF per disattivare completamente l'indicatore luminoso di stato.**

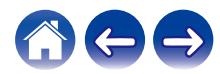

## <span id="page-43-0"></span>**Impostazioni avanzate**

#### **Attenzione**

0 La regolazione di queste impostazioni può comportare la disconnessione del dispositivo dalla rete ed eventualmente rendere il dispositivo inutilizzabile. Non utilizzare queste funzionalità se non si è esperti nell'effettuare regolazioni avanzate.

## o **Impostazioni di rete**

- **1 Selezionare "Avanzate".**
- **2 Selezionare la scheda "NETWORK SETTINGS". a. Manual or static IP address for your device b. Deep Standby (** $\sqrt{r}$  **[pag. 49\)](#page-48-0)**
- **3 Selezionare Save Settings per applicare le nuove impostazioni oppure Cancel Changes per ripristinare quelle precedenti.**

#### **NOTA**

• È necessario impostare la funzione "Standby profondo" in tutte e quattro le zone per poter attivare questa impostazione.

### **Firmware upgrade**

- **1 Selezionare "Avanzate".**
- **2 Selezionare la scheda "FIRMWARE UPDATE".**

#### n **Update status**

**Verificare manualmente la disponibilità di un aggiornamento del firmware.**

#### $\Box$  **Allow updates**

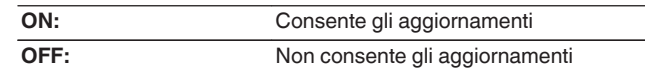

**3 Selezionare Save Settings per applicare le nuove impostazioni oppure Cancel Changes per ripristinare quelle precedenti.**

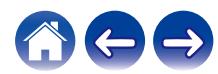

### <span id="page-44-0"></span> $\blacksquare$  Informazioni

Visualizzazione dei dettagli tecnici relativi all'apparecchio HEOS.

- **1 Selezionare "Avanzate".**
- **2 Selezionare la scheda "ABOUT".**
- **3 Scorrere verso il basso per visualizzare informazioni relative al dispositivo**
	- **a. Hardware**
	- **b. Software**
	- **c. Device**

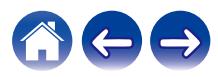

## <span id="page-45-0"></span>**Controllo dei dispositivi esterni**

La HEOS Super Link è in grado di integrarsi completamente con la maggior parte dei ricevitori AV di Denon per consentendone un funzionamento come se fossero un unico dispositivo.

È possibile configurare HEOS Super Link per comunicare all'apparecchio collegato quando accendersi o spegnersi, selezionare l'ingresso corretto e regolare il volume e il silenziamento.

È possibile regolare impostazioni specifiche di ciascun HEOS Super Link nel proprio sistema:

- **1 Selezionare l'icona Impostazioni <sup>®</sup> nell'angolo superiore sinistro del menu "Musica" principale per visualizzare il menù Impostazioni.**
- **2 Selezionare "I miei dispositivi" per visualizzare un elenco dei propri dispositivi.**
- **3 Selezionare un HEOS Super Link.**
- **4 Scegliere la Zona che si desidera impostare.**
- **5 Selezionare "Controllo".**
- **6 Selezionare il metodo più appropriato per la propria configurazione:**

## o **Controllo dell'IP**

La funzione Controllo dell'IP è disponibile per i sintoamplificatori AV Denon venduti dopo il 2010 che siano collegati alla stessa rete di HEOS Super Link e degli apparecchi controller.

#### **1 Selezionare l'IP.**

- **2 Selezionare il ricevitore AV in vostro possesso, al quale la vostra HEOS Super Link è collegata.**
- **3 Selezionare l'ingresso del ricevitore AV a cui avete collegato la vostra HEOS Super Link .**

#### **4 Selezionare Done.**

#### **NOTA**

- È possibile verificare la connessione col ricevitore AV premendo i pulsanti on, off, e input.
- 0 Quando si imposta il Controllo IP, viene forzata la modifica delle impostazioni seguenti.
	- 0 Livello di uscita: Corretto
	- 0 Filtro passa alto: SPENTO
	- 0 Subwoofer: SPENTO

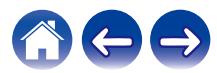

#### <span id="page-46-0"></span>**Uscita trigger**

Selezionare il Controllo trigger quando si intende collegare l'HEOS a un amplificatore di potenza che supporti l'ingresso di trigger da +12 V. L'applicazione HEOS può controllare l'accensione e lo spegnimento dell'amplificatore.

#### **1 Selezionare Trigger.**

#### **2 Selezionare Done.**

#### **NOTA**

0 È possibile provare il collegamento all'amplificatore premendo il pulsante di accensione o il pulsante di spegnimento nella schermata delle impostazioni per l'amplificatore.

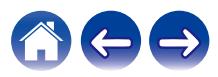

## <span id="page-47-0"></span>**Aggiornamento del sistema**

**HEOS ha la capacità di aggiungere miglioramenti e funzionalità aggiornate tramite la connessione a Internet ad alta velocità. Attenersi alle istruzioni visualizzate sullo schermo per aggiornare il dispositivo HEOS e/o l'app controller.**

- **1** Selezionare l'icona Impostazioni <sup>@</sup> nell'angolo **superiore sinistro del menu "Musica" principale per visualizzare il menu Impostazioni.**
- **2 Selezionare "Aggiornamento Software".**

#### n **Verifica aggiornamento**

**Attenersi alle istruzioni visualizzate sullo schermo per installare qualsiasi aggiornamento disponibile per il sistema HEOS.**

#### n **Aggiornamento automatico**

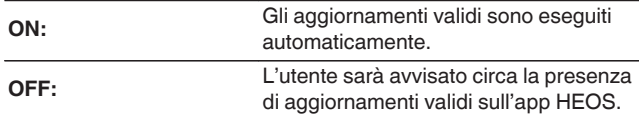

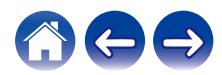

## <span id="page-48-0"></span>**Gestione alimentazione**

## **Modalità di alimentazione**

### **■ Modalità di avvio rapido**

Per risparmiare energia, l'apparecchio passa automaticamente alla modalità di avvio rapido ("Quick Start Mode") in assenza di accesso alla rete o di riproduzione per 20 minuti, quindi riprende automaticamente a funzionare a piena potenza ogni volta che l'apparecchio viene selezionato e riproduce musica. La luminosità di ciascun indicatore delle zone si riduce durante la modalità di avvio rapido, in quanto si tratta di una funzione

completamente automatica. Inoltre, se si preme il pulsante di accensione, il dispositivo si dispone

in modalità di avvio rapido.

Quando tutte le zone si dispongono in modalità di avvio rapido, l'indicatore di accensione diventa rosso.

### **Deep standby**

L'apparecchio è anche in grado di passare automaticamente allo standby profondo (Deep Standby) ogni volta che la connessione di rete cablata viene rimossa per più di 60 minuti in modalità di avvio rapido. L'indicatore di accensione si spegne durante lo standby profondo. Per "riattivare" un dispositivo HEOS dallo standby profondo, è necessario premere il pulsante di standby, che fa accendere immediatamente l'indicatore di accensione.

Se si preme il pulsante di accensione per più di 6 secondi, l'apparecchio si dispone in modalità di standby profondo.

#### **NOTA**

0 È necessario impostare la funzione "Standby profondo" in tutte e quattro le zone per poter attivare questa impostazione.

#### ■ Spento

Per spegnere completamente l'apparecchio, è necessario impostare su OFF l'interruttore di accensione sul pannello posteriore.

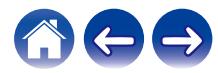

## <span id="page-49-0"></span>**RISOLUZIONE DEI PROBLEMI DI BASE**

## **Il dispositivo HEOS si spegne e il LED di alimentazione lampeggia in rosso**

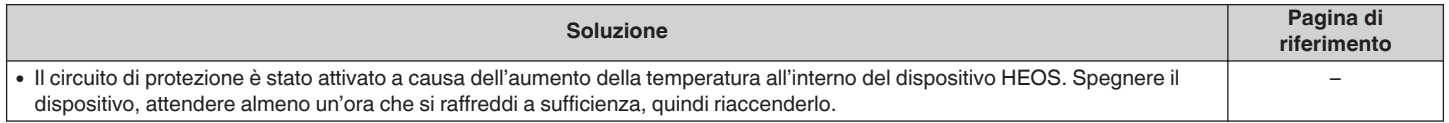

## **La musica a volte si interrompe o ritarda**

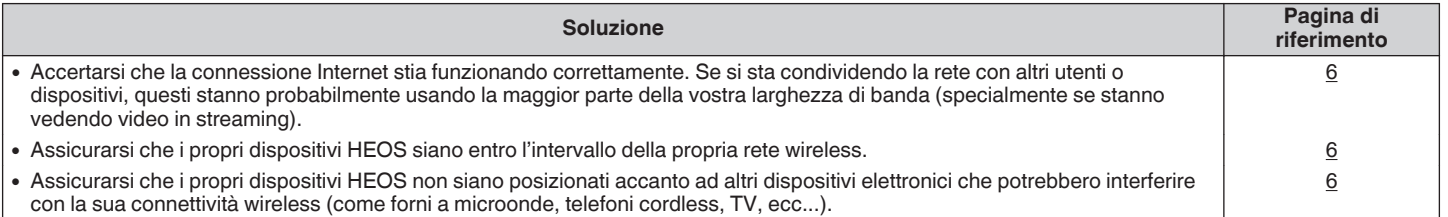

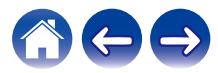

## <span id="page-50-0"></span>**Si sente un ritardo quando si utilizza l'ingresso esterno con il televisore**

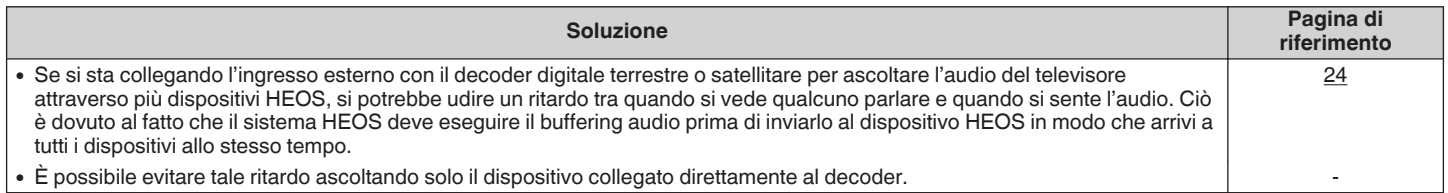

## **Si sente un rumore dall'audio OPTICAL OUT**

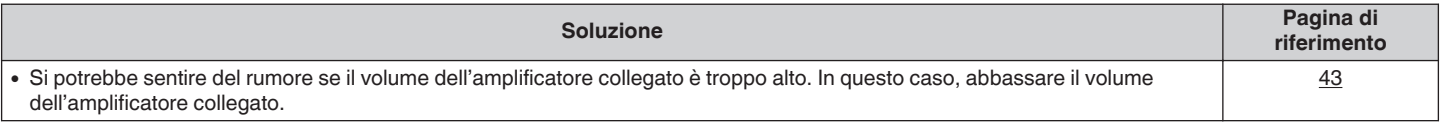

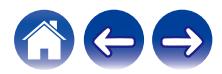

<span id="page-51-0"></span>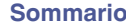

## **Ripristino del dispositivo HEOS**

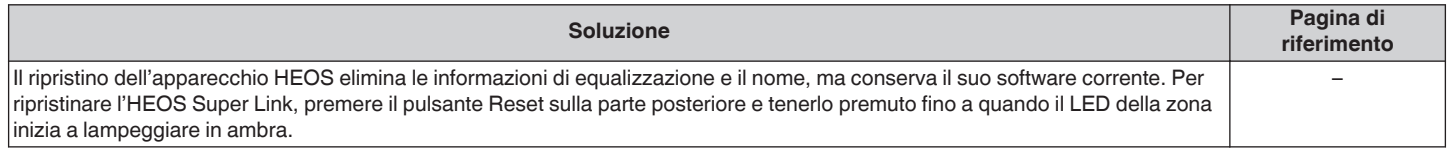

## **Ripristino del dispositivo HEOS alle impostazioni predefinite di fabbrica**

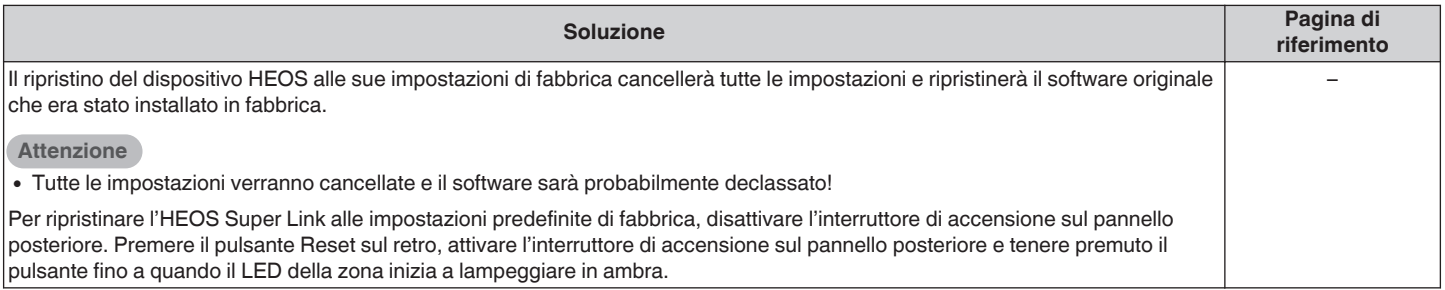

\* Per ulteriori informazioni, visitare http://www.HEOSbyDenon.com

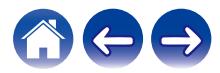

## <span id="page-52-0"></span>**Contattare Denon**

#### **Solo Stati Uniti e Canada:**

Se si necessita di ulteriore assistenza con il proprio prodotto HEOS, contattare HEOS dai Servizi di Assistenza Clienti Denon sottostanti:

Sito web: www.HEOSbyDenon.com/Support Email: Support@HEOSbyDenon.com Live Chat: www.HEOSbyDenon.com/LiveChat Telefono: Numero Verde (855) 499 2820 (L-V dalle 10:00AM alle 10:00PM EST / Sab dalle 12:00PM alle 8:00PM EST)

#### **Per le altre regioni:**

Per ulteriore assistenza nella risoluzione dei problemi, rivolgersi al servizio di assistenza clienti Denon nella propria zona o visitare http:// www.HEOSbyDenon.com

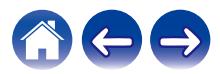

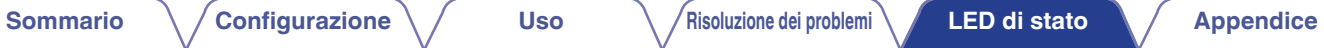

## <span id="page-53-0"></span>**Tabella dei LED di stato**

### $\blacksquare$  Indicatore di accensione

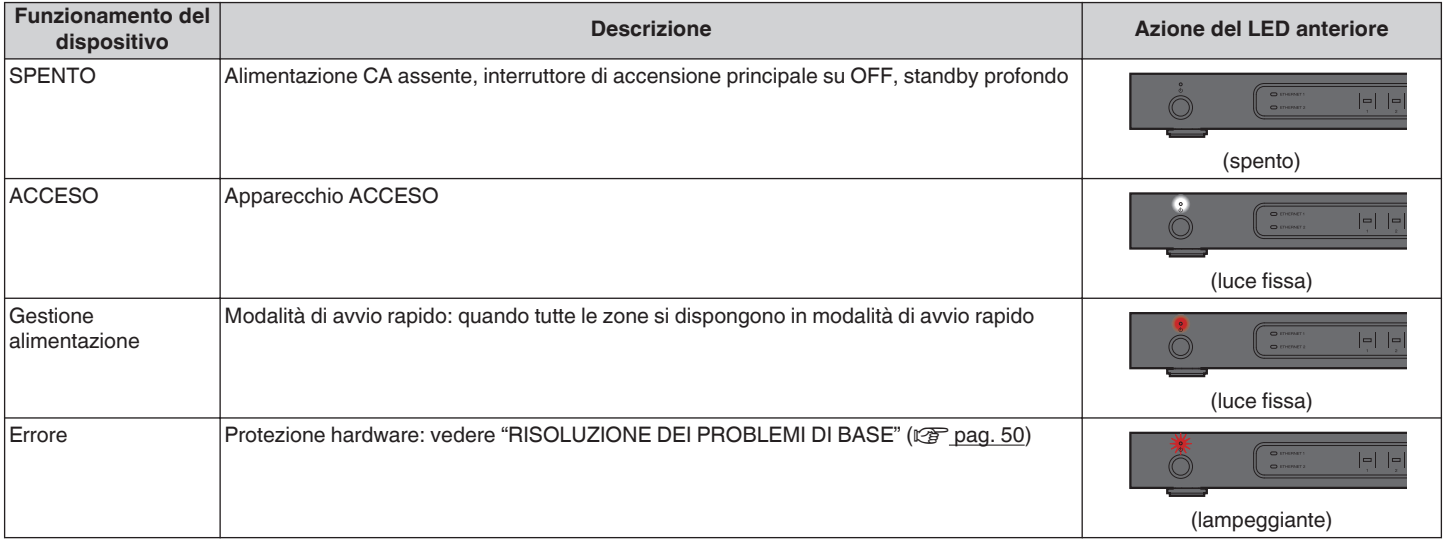

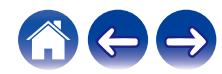

<span id="page-54-0"></span>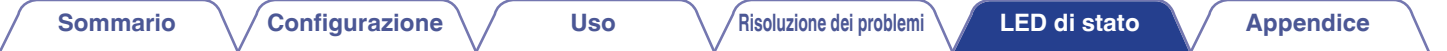

#### o **Indicatori di rete**

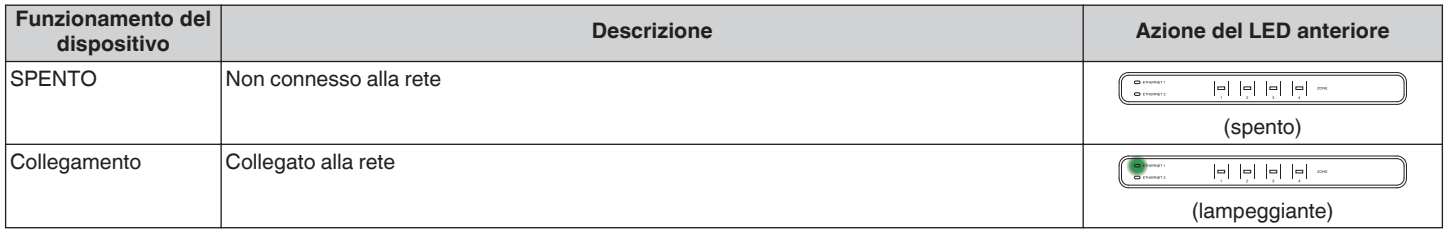

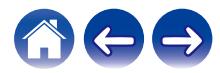

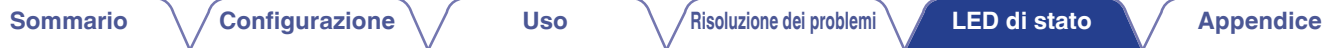

#### <span id="page-55-0"></span> $\blacksquare$  Indicatori delle zone

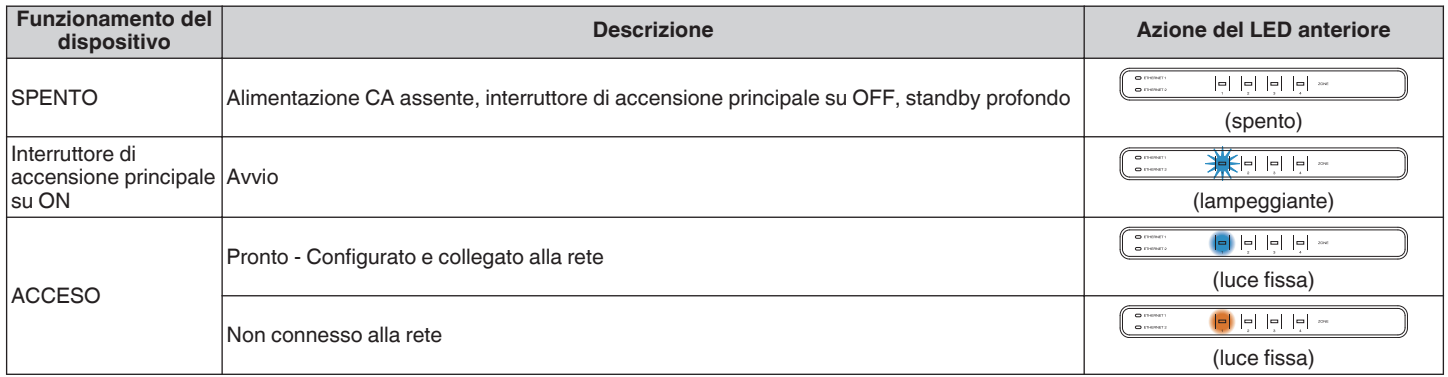

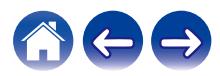

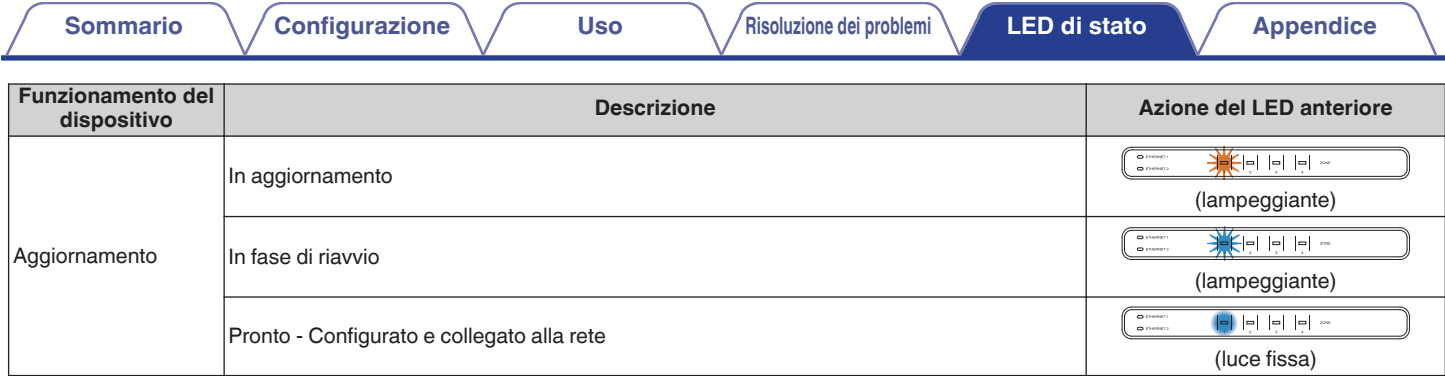

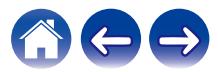

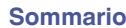

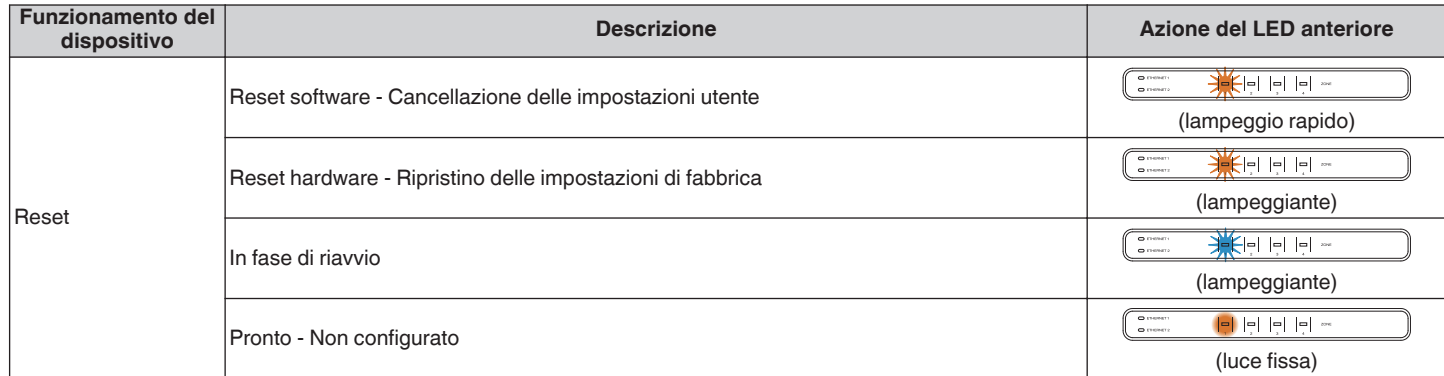

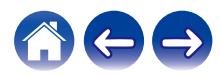

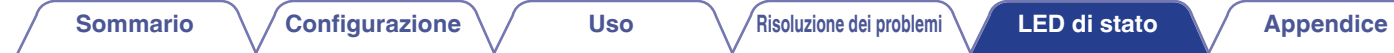

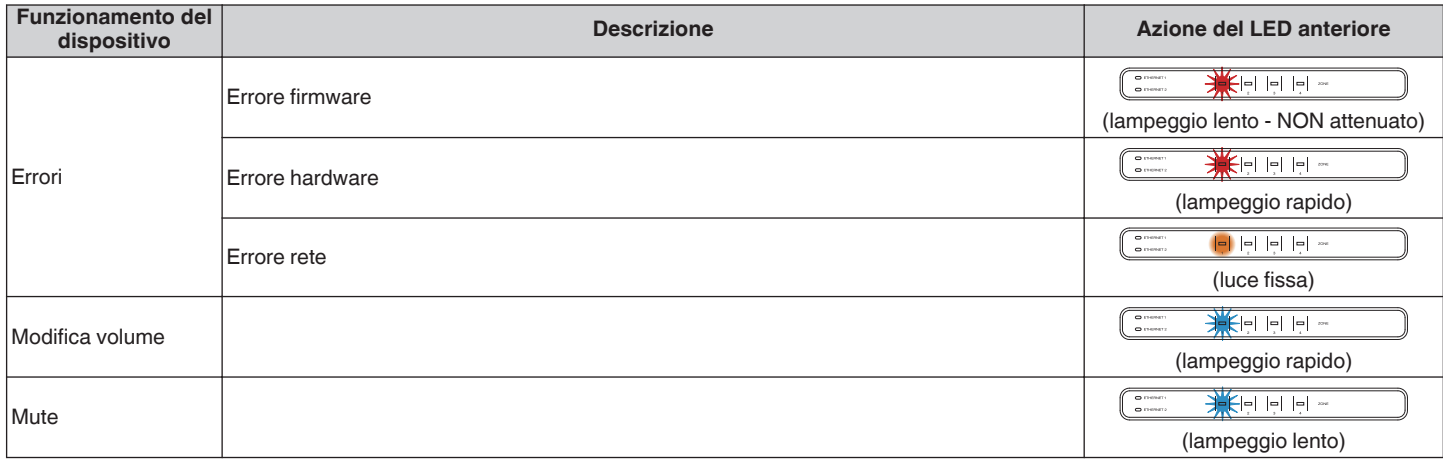

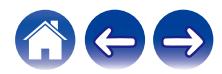

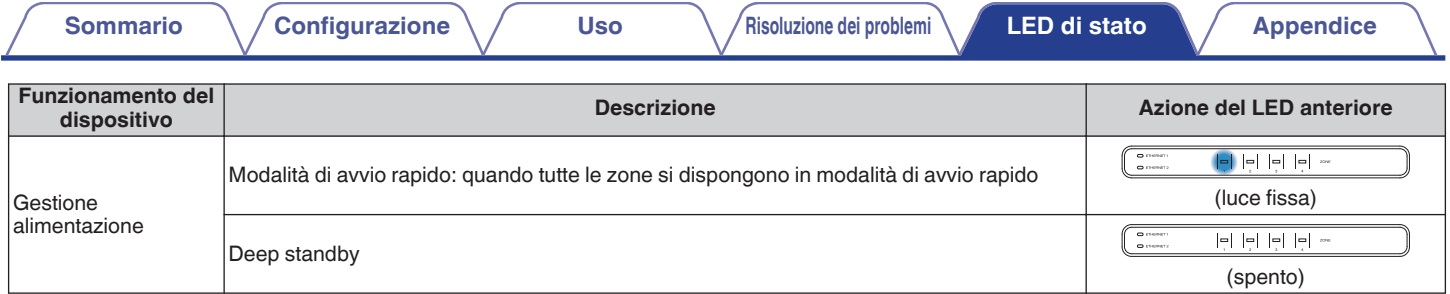

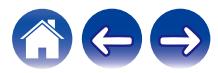

## <span id="page-60-0"></span>**Tipi di file e codec supportati**

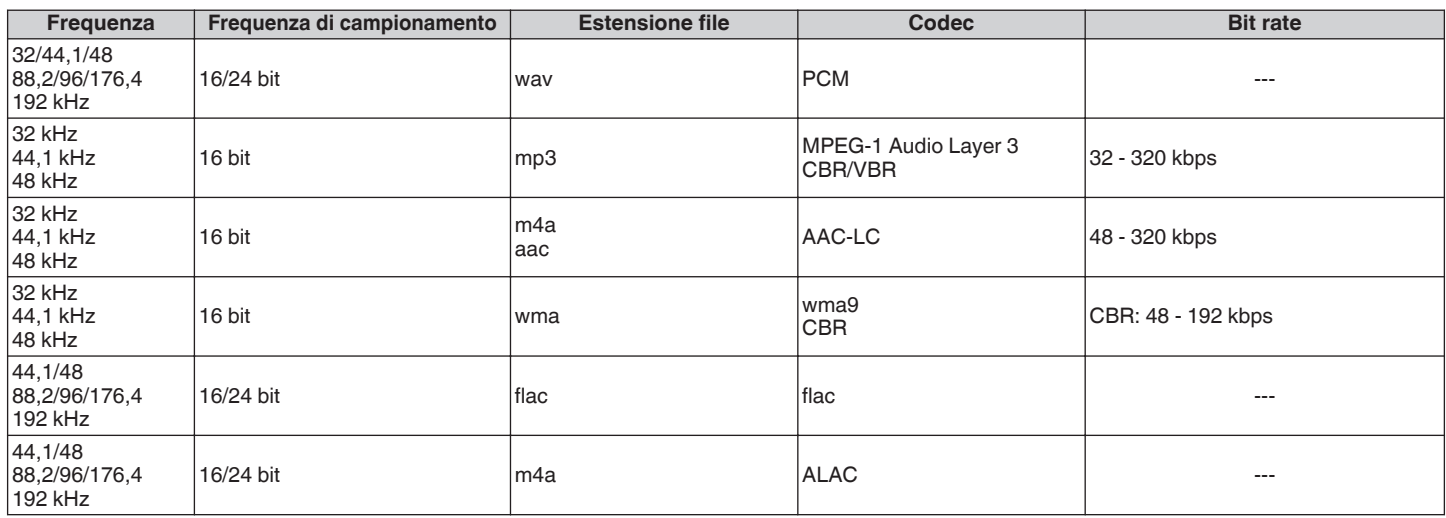

#### **NOTA**

 $\bullet$  I file protetti da DRM, come Apple Fairplay DRM, non sono supportati.

0 Il decoder ALAC viene distribuito con licenza Apache, versione 2.0 (http://www.apache.org/licenses/LICENSE-2.0)

## **Formati audio supportati (coassiale/ottico)**

**PCM lineare a 2 canali:2 canali, da 32 kHz a 192 kHz, a 16/20/24 bit Bitstream:Dolby Digital**

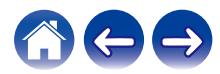

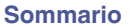

## <span id="page-61-0"></span>**Specifiche tecniche**

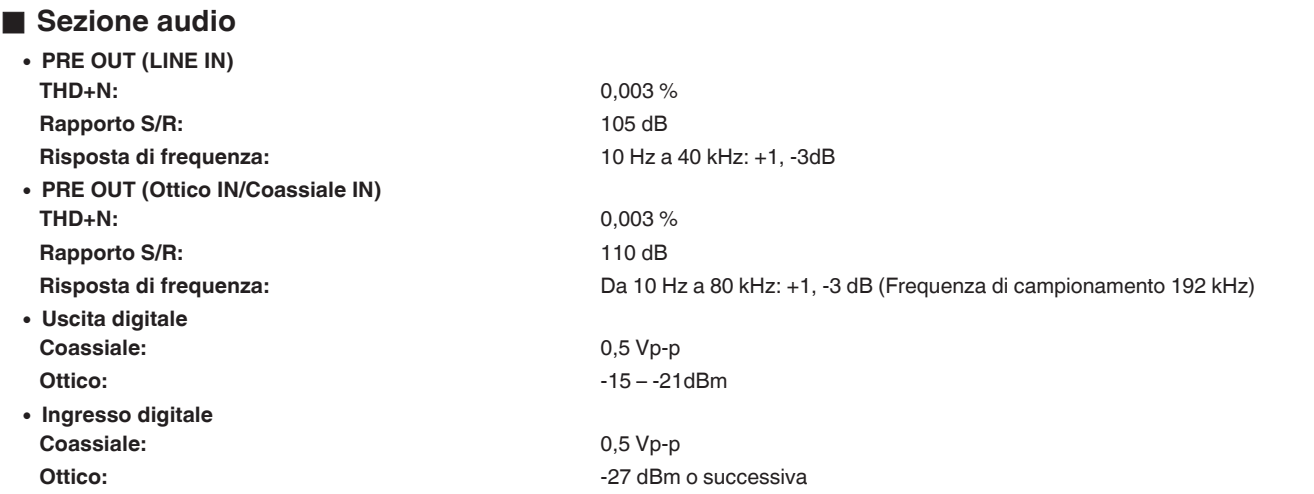

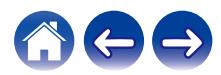

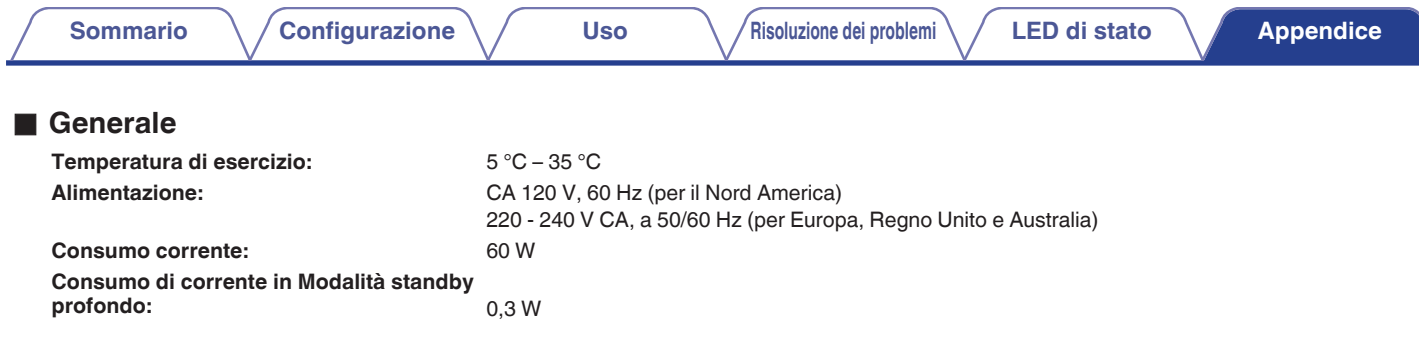

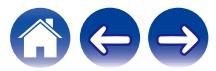

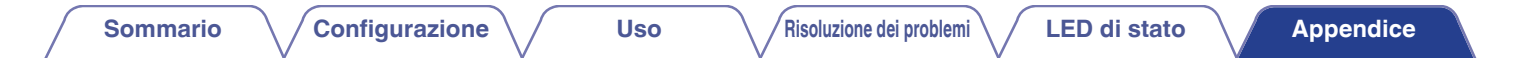

### **Dimensioni** (Unità: mm)

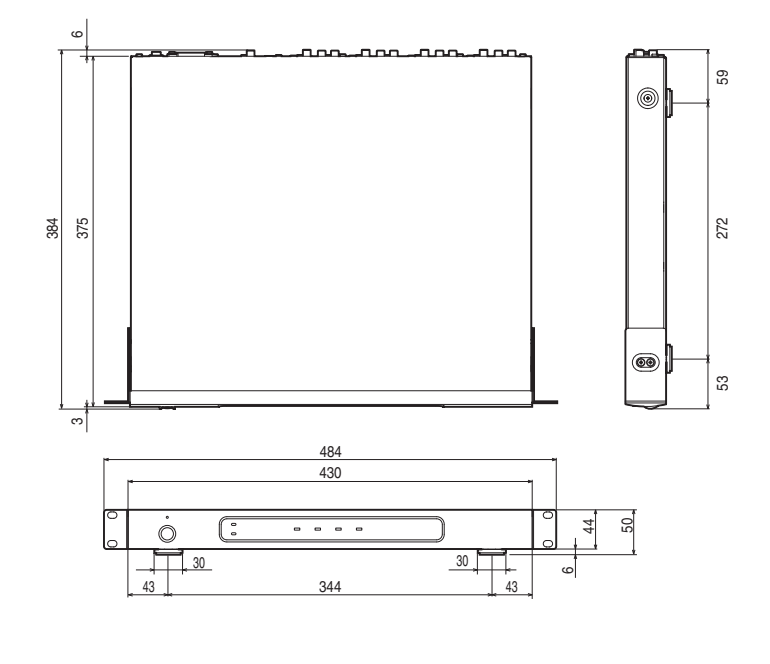

## **Peso: 4,8 kg (con staffe) 4,6 kg (senza staffe)**

Per motivi di miglioramento del prodotto, le specifiche ed il design sono soggetti a modifiche senza preavviso.

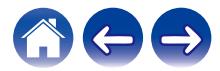

<span id="page-64-0"></span>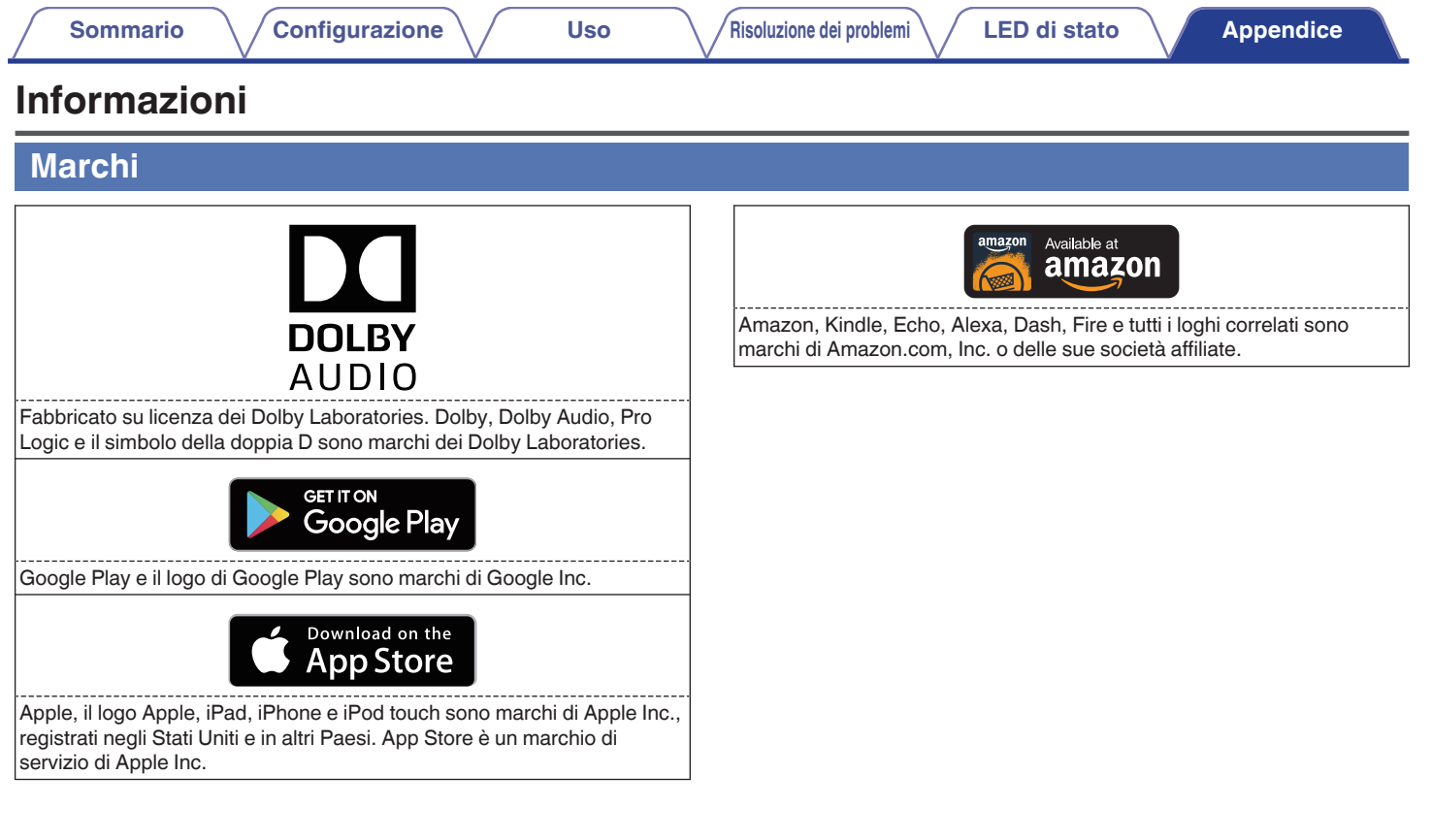

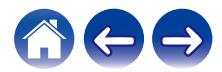

## **DENON®**

HEOSbyDenon.com

3520 10565 00ADA Copyright © 2017 D&M Holdings Inc. All Rights Reserved.